# Pro-C

# Jednotka na riadenie zavlažovania do domácností a na poloprofesionálne použitie

Riadiaca jednotka série PCC na ovládanie 6, 9, 12 a 15 staníc Interiérový a exteriérový model

Užívateľský manuál a inštrukcie k inštalácii

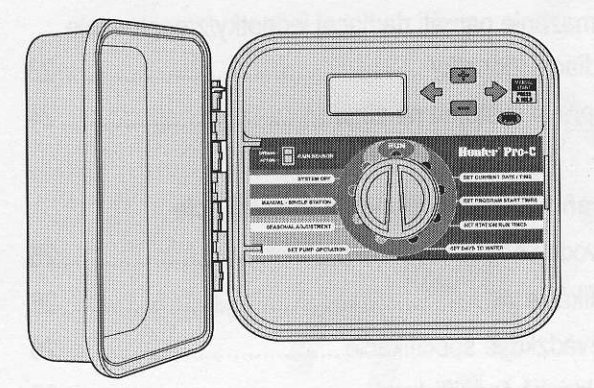

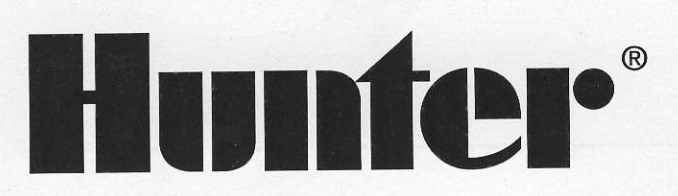

Dovozca a predajca pre SR:

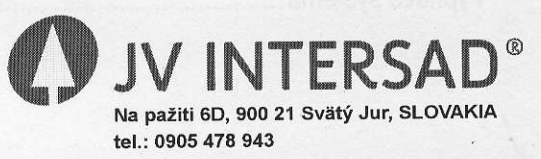

www.intersad.sk, jv@intersad.sk

## **OBSAH**

## Inštalácia

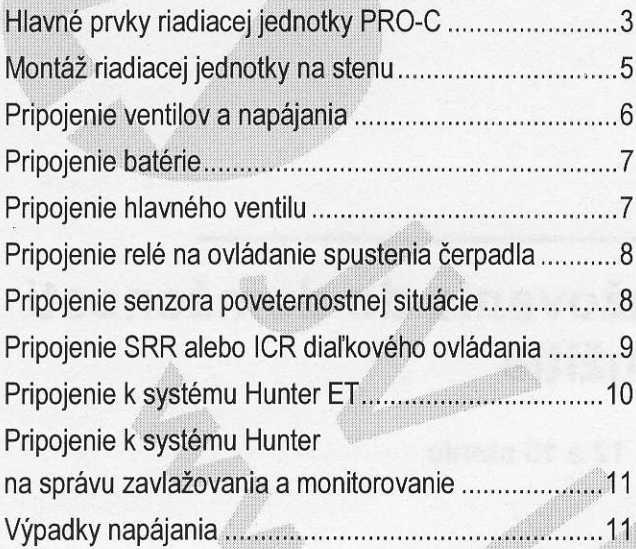

## Programovanie a ovládanie riadiacej jednotky

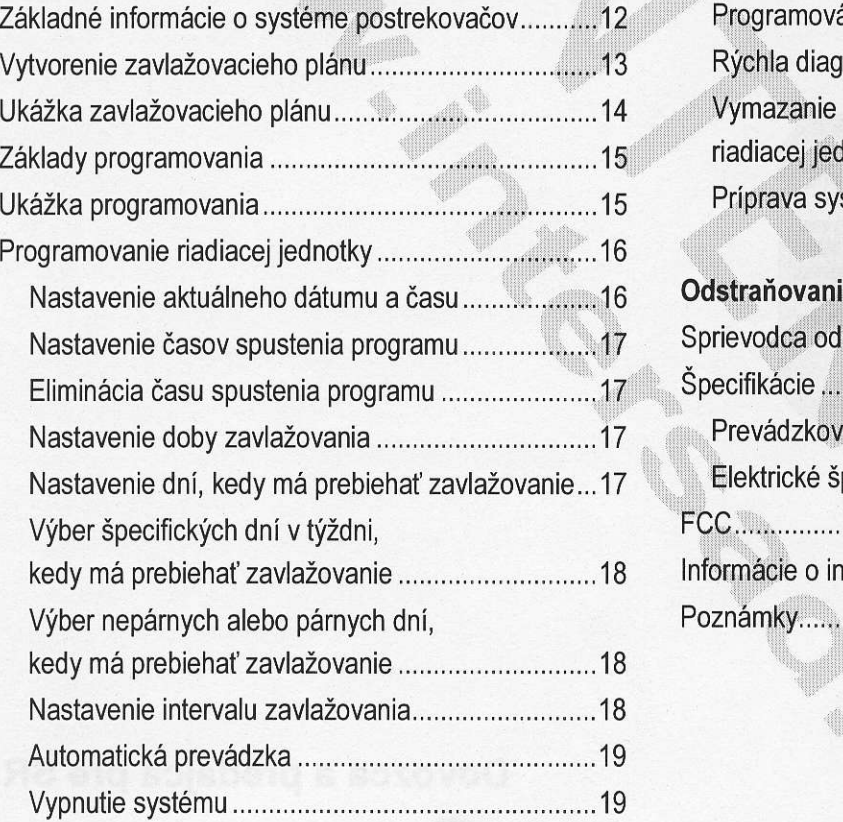

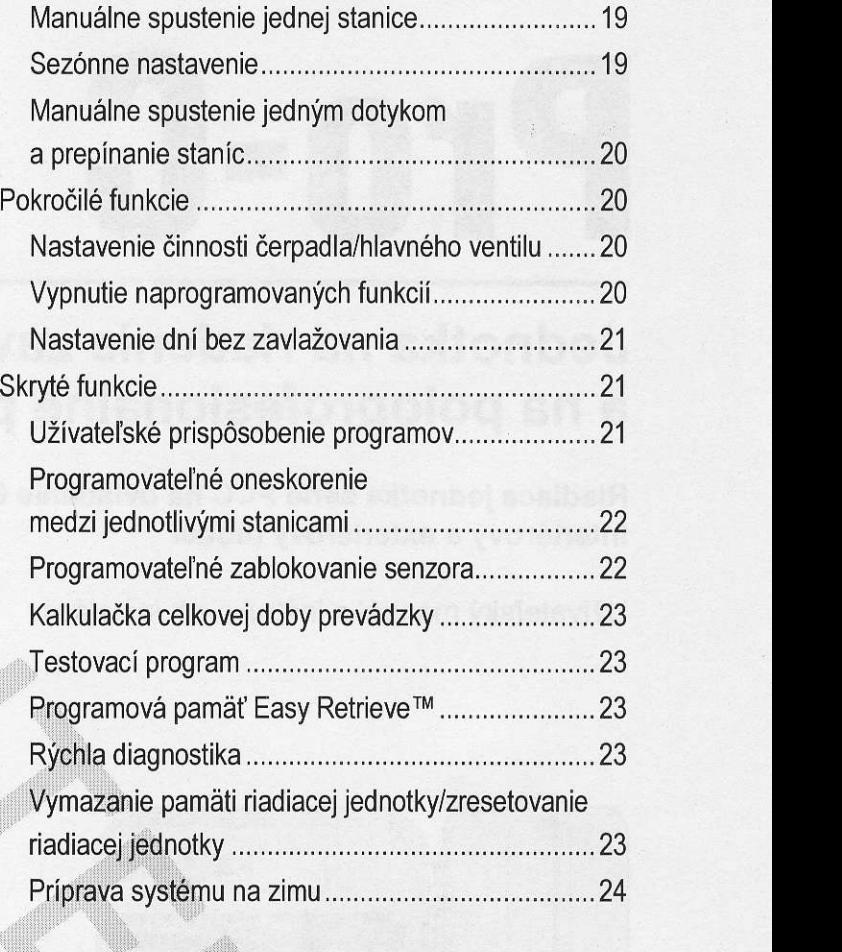

# Odstraňovanie problémov a špecifikácie

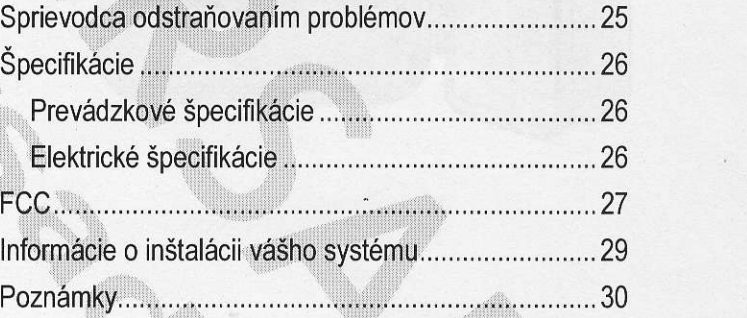

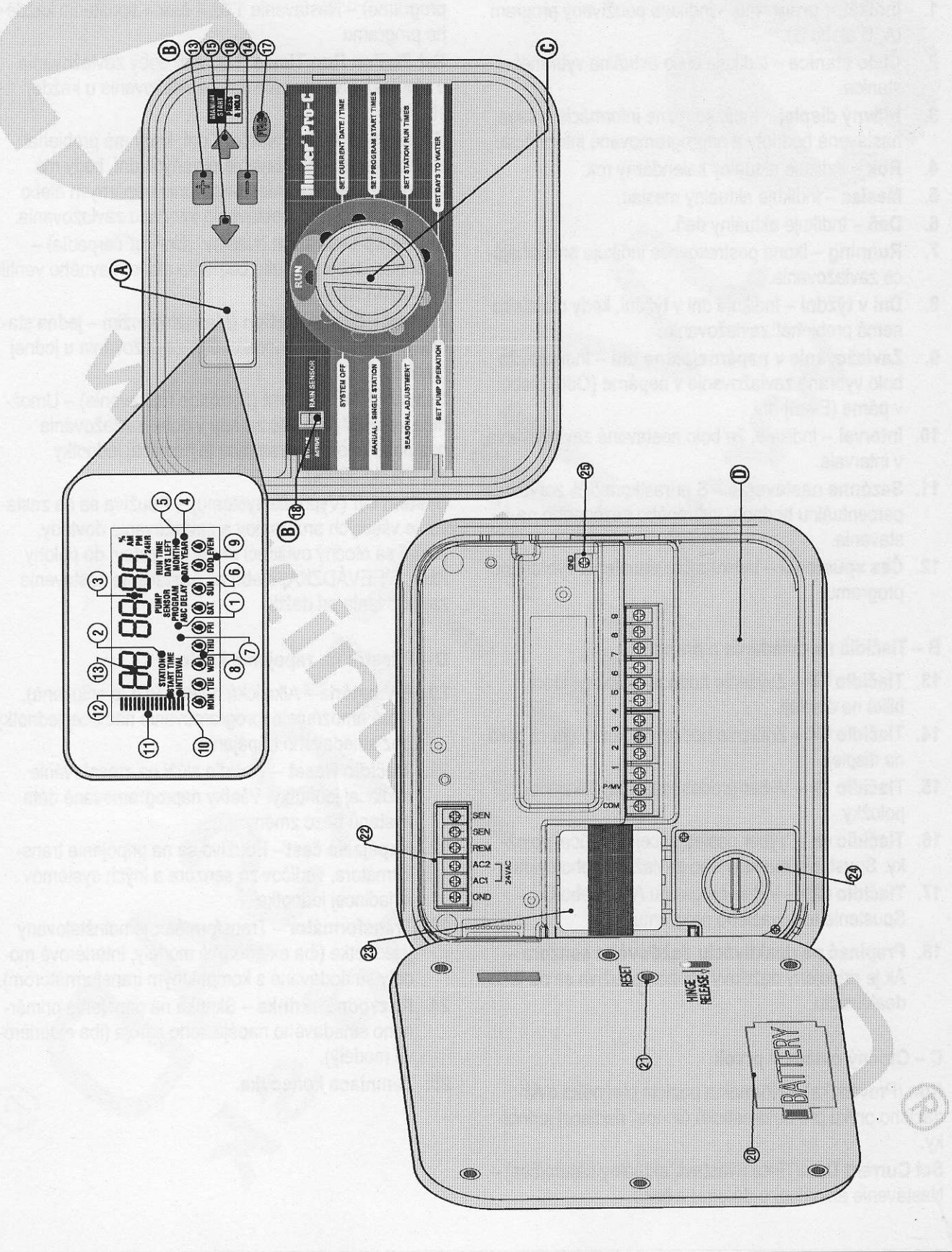

 $\sqrt{3}$ 

## HLAVNÉ PRVKY RIADIACEJ JEDNOTKY PRO-C

#### A - LCD displej

- 1. Indikátor programu Indikuje používaný program (A. B alebo C).
- Číslo stanice Indikuje číslo aktuálne vybranej  $2.$ stanice.
- $3.$ Hlavný displej - Indikuje rôzne informácie o čase, nastavené hodnoty a naprogramované informácie.
- 4. Rok - Indikuje aktuálny kalendárny rok.
- 5. Mesiac Indikuje aktuálny mesiac.
- 6. Deň Indikuje aktuálny deň.
- 7. Running Ikona postrekovača indikuje prebiehajúce zavlažovanie.
- D<mark>ni v týždni</mark> Indikuje dni v týždni, kedy má alebo 8. nemá prebiehať zavlažovanie.
- Zavlažovanie v nepárne/párne dni Indikuje, že  $9.$ bolo vybrané zavlažovanie v nepárne (Odd) alebo v párne (Even) dni.
- 10. Interval Indikuje, že bolo nastavené zav v intervale.
- 11. Sezónne nastavenie S prírastkom 5 % zobrazuje percentuálnu hodnotu vybraného sezónneho nastavenia.
- 12. Čas spustenia Indikuje čas spustenia vybraného programu.

#### B - Tlačidlá na ovládanie a prepínače

- 13. Tlačidlo **EX** Zvýšenie hodnoty položky, ktorá bliká na displeji.
- 14. Tlačidlo Zníženie hodnoty položky, ktorá bliká na displeji.
- 15. polozky. '"",,,,,,:t1lrrl::1,,,,
- 16. Tlačidlo → Výber nasledujúcej blikajúcej polož- **22. Napájacia ča** ky. Spustenie manuálneho zavlažovacieho cyklu.
- Spustenie testovacieho programu. 17. Tlačidlo  $\bullet$  - Výber programu A, B alebo C.
- 18. Prepínač na deaktiváciu dažďového senzora -Ak je pripojený dažďový senzor, používa sa na jeho deaktiváciu.

#### C - Otočný ovládací prvok

Run (Prevádzka) - Normálna pozícia otočného ovládacieho prvku pre automatickú činnosť riadiacej jednotky.

Set Current Date/Time (Nastaviť aktuálny dátum/čas) -Nastavenie aktuálneho dátumu a času.

Set Program Start Times (Nastaviť časy spustenia programu) – Nastavenie 1 až 4 časov spustenia každého programu.

Set Station Run Times (Nastaviť doby zavlažovania u stanice) – Nastavenie doby zavlažovania u každej stanice.

Set Days to Water (Nastaviť dni, kedy má prebiehať zavlažovanie) – Nastavenie presných dní, kedy má prebiehať zavlažovanie, nastavenie nepárnych alebo párnych dní, alebo nastavenie intervalu zavlažovania. Set Pump Operation (Nastaviť činnosť čerpadla) -Zapnutie alebo vypnutie čerpadla alebo hlavného ventilu pre každú stanicu.

Manual - Single Station (Manuálny režim - jedna stanica) – Aktivácia jednorazového zavlažovania u jednej stanice.

Seasonal Adjustment (Sezónne nastavenie) - Umožňuje vykonať globálne zmeny v dobe zavlažovania bez potreby preprogramovania riadiacej jednotky (od 5% do 300%).

pokiaľ sa otočný ovládací prvok nenastaví do polohy RUN (PREVÁDZKA) alebo na nastavenie zastavenia zavlažovania pri daždi. System Off (Vypnutie systému) - Používa sa na zastavenie všetkých programov a zavlažovania dovtedy,

# **D** – Priestor na zapojenie káblov

- 20. 9 V batéria Alkalická batéria (nie je priložená), ktorá umožňuje naprogramovanie riadiacej jednotky bez striedavého napájania.
- 21. Tlačidlo Reset Tlačidlo slúži na zresetovanie riadiacej jednotky. Všetky naprogramované dáta zostanú bezo zmeny.
- 22. Napájacia časť- Používa sa na pripojenie transformátora, vodičov zo senzora a iných systémov k riadiacej jednotke.<br>**23. Transformátor** – Transformátor je nainštalovaný
- v jednotke (iba exteriérové modely, interiérové modely sú dodávané s kompaktným transformátorom).
- 24. Rozvodná skrinka Skrinka na pripojenie primárneho striedavého napájacieho zdroja (iba exteriérov6 modely). v9 || rvu0r}r. .rr,:r:rr,.

r:1:,1::r:l:

25. Zemniaca koncovka.

'...

#### **MONTÁŽ RIADIACEJ JEDNOTKY NA STENU**

Pre väčšinu inštalácií sú všetky potrebné doplnky priložené.

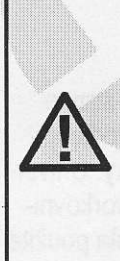

POZNÁMKA: Interiérová riadiaca jednotka Pro-C nie je odolná voči vode alebo poveternostným vplyvom. Musí byť preto najnštalovaná do interiéru alebo na chránené miesto. Zariadenie nie je určené na používanie malými det'mi. Nikdy nedovoľte det'om hrať sa s týmto zariadením.

- Vyberte miesto v blízkosti elektrickej zásuvky alebo  $1.$ napájacieho zdroja, ktorý nie je pripojený cez spínač osvetlenia.
- 2. Z riadiacej jednotky Pro-C odstráňte predný panel. Najprv odpojte plochý konektor a potlačte kĺbovú západku smerom dolu. Po odstránení predného panela sa zjednoduší inštalácia skrinky riadiacej jednotky.
- 3. Otvor v hornej časti jednotky použite ako referenčný. Do steny uchyťte jednu 25 mm skrutku (A). Poznámka: Pri montáži jednotky do sadrokartónu alebo omietky použite vhodné hmoždinky.
- 4. Cez otvor na zadnej strane jednotky ju zaveste na skrutku.
- 5. Riadiacu jednotku uchyť te cez otvory (C) pomocou skrutiek.

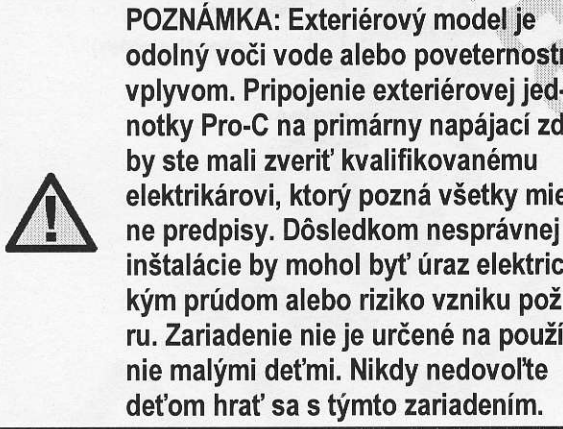

odolný voči vode alebo poveternostným vplyvom. Pripojenie exteriérovej jednotky Pro-C na primárny napájací zdroj by ste mali zveriť kvalifikovanému elektrikárovi, ktorý pozná všetky miestne predpisy. Dôsledkom nesprávnej inštalácie by mohol byť úraz elektrickým prúdom alebo riziko vzniku požiaru. Zariadenie nie je určené na používanie malými deťmi. Nikdy nedovoľte det'om hrat' sa s týmto zariadením.

#### Pre PC-301-A:

Ak je napájací kábel poškodený, nechajte ho vymeniť výrobcovi, servisnému technikovi alebo inej kvalifikovanej osobe. V opačnom prípade hrozí bezpečnostné riziko.

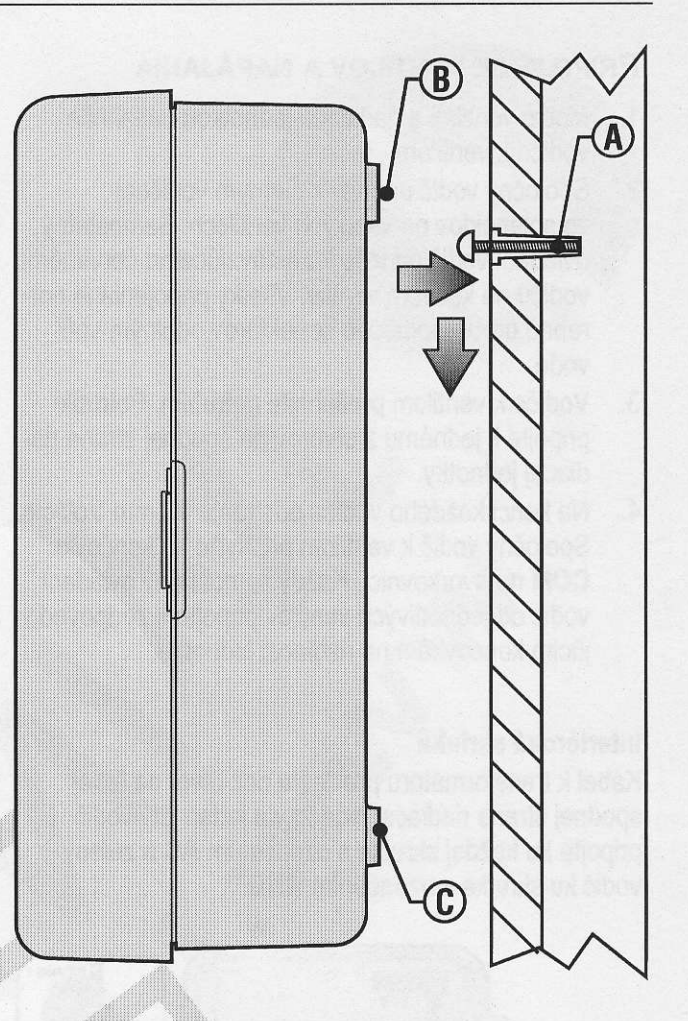

#### PRIPOJENIE VENTILOV A NAPÁJANIA

- Medzi ventilmi a riadiacou jednotkou natiahnite  $1.1$ vodiče k ventilom.
- Spoločný vodič pripojte k čiernym vodičom  $2.$ zo solenoidov na všetkých ventiloch. Samostatný ovládací vodič pripojte k zostávajúcemu červenému vodiču na každom ventile. Všetky pripojenia je potrebné urobiť pomocou konektorov odolným voči vode.
- 3, Vodiče k ventilom pretiahnite potrubím. Potrubie pripojte k jednému z otvorov na spodnej strane riadiacej jednotky.
- Na konci každého vodiča odstráňte 13 mm izolácie. A COM na svorkovnici. Každý samostatný ovládací vodič od jednotlivých ventilov pripojte k zodpovedajúcim koncovkám na riadiacej jednotke.

#### Interiérová skrinka

GND - Zelený

Kábel k transformátoru prevlečte cez otvor na ľavej spodnej strane riadiacej jednotky a jeden žltý vodič pripojte ku každej skrutke s označením AC a zelený vodič ku skrutke s označením GND.

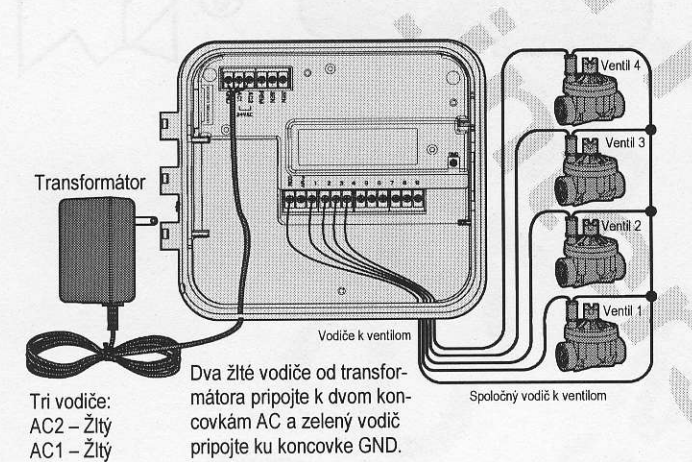

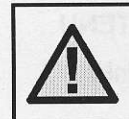

ŽIVÝ (ČIERNY) **NEUTRÁLNY** (BIELY)  $7FM$ (ZELENÝ)

POZNÁMKA: Nasledujúcu inštaláciu napájania by mala vykonať kvalifikovaná osoba.

> $230V -$ (univerzálne modely)

13 mm potrubie pre striedavé<br>
napájanie

 $\sim$  ,  $\sim$  11  $\sim$  11  $\sim$  11

.:l:l:,.. tl:,l:l

1l'.. ,

120 V (lokálne modely)

',..,,,

 $\dim_{\mathbb{R}}$  , return to the set

 $\blacksquare$ I '

 $\mathbb{P}_{\mathbb{P}_{\mathbb{C}}\times\mathbb{P}_{\mathbb{C}}}\subset\mathbb{P}_{\mathbb{C}}$ 

 $\mathbb{L} \mathbb{H} \mathbb{H}$  .

#### Exteriérová skrinka

Striedavý napájací kábel a potrubie prevlečte cez 13 mm otvor na potrubie na l'avej spodnej strane skrinky. Vodiče pripojte k transformátorovým vodičom, ktoré sa nachádzajú vo vnútri rozvodnej skrinky. Univerzálne jednotky sú dodávané s integrovanou svorkovnicou. Pri inštalácii striedavého napájacieho kábla použite vždy certifikovaný adaptér na potrubie s priemerom 13 mm. Adaptér zasuňte do 13 mm otvoru na spodnej strane riadiacej jednotky. K adaptéru vo vnútornej časti skrinky pripojte maticu,

#### **PRIPOJENIE BATÉRIE (VOLITEĽNE)**

Ku koncovke na pripojenie batérie pripojte 9 V alkalickú batériu (nie je priložená) a batériu vložte do priestoru v prednom paneli. Batéria umožní užívateľovi programovať riadiacu jednotku bez striedavého napájania. Bez pripojenia striedavého napájania sa nespustí zavlažovanie. Pretože je táto jednotka vybavená trvalou pamäťou, program a informácie o dátume a čase zostanú uložené aj pri výpadku napájania, aj keď nie je nainštalovaná batéria.

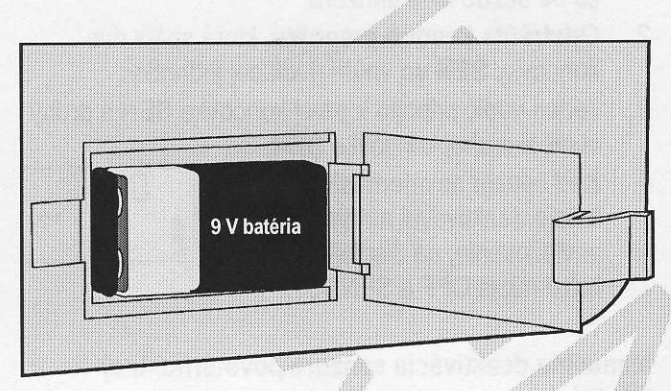

#### PRIPoJENIE HLAVNEHo VENTILU

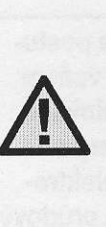

POZNAMKA: Podl'a tejto sekcie postupujte iba v prípade, ak máte vo vašom zavlažovacom systéme nainštalovaný hlavný ventil. Hlavný ventil je za normálnych okolností zatvorený ventil, ktorý je nainštalovaný pri vodnom zdroji, a otvára sa iba keď je aktivovaný automatický systém.

- 1. Na hlavnom ventile pripojte spoločný vodič k jednému vodiču solenoidu. Samostatný ovládací vodič pripojte k zostávajúcemu vodiču solenoidu.
- Vodiče prived'te k riadiacej jednotke. 2.
- Jeden vodič z hlavného ventilu pripojte ku koncovke P/MV. Zostávajúci vodič pripojte ku koncovke coM. 3.

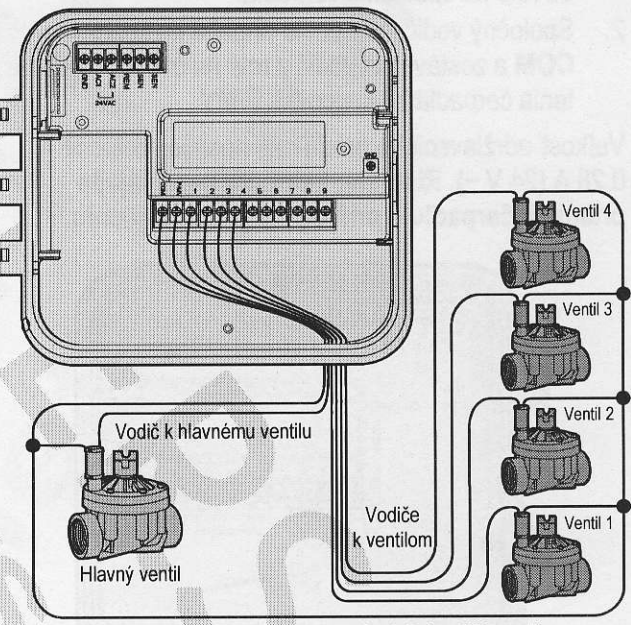

Spoločný vodič k ventilom

#### PRIPOJENIE RELÉ NA OVLÁDANIE SPUSTENIA **ČERPADLA**

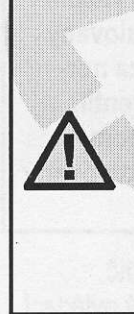

POZNÁMKA: Podľa tejto sekcie postupuite iba v prípade, ak máte vo vašom zavlažovacom systéme nainštalované čerpadlo a relé na spúšťanie čerpadla. Relé na spustenie čerpadla je elektronické zariadenie, ktoré používa prúdový signál z jednotky na riadenie zavlažovania na aktiváciu čerpadla, ktoré<br>privádza vodu do vášho systému.

Ak má byť pomocou riadiacej jednotky ovládané aj čerpadlo, zvyčajne sa používa r<mark>e</mark> la. Hunter ponúka kompletný rad relé na spustenie čerpadla pre väčšinu aplikácií. <sup>as</sup>

- 1. Do krytu riadiacej jednotky priveďte pár v od relé na spustenie čerpadla
- 2. Spoločný vodič k čerpadlu pripojte ku  $\textsf{COM}\xspace$  a zostávajúci vodič z relé na i tenia čerpadla ku koncovke **P/MV**.

Veľkosť udržiavacieho prúdu relé nesmie prekročiť 0,28 A (24 V ~). <mark>Riadiacu jednotku nepripájajte</mark> <sub>a</sub> priamo k čerpadlu - prišlo by k jej poškodeniu.

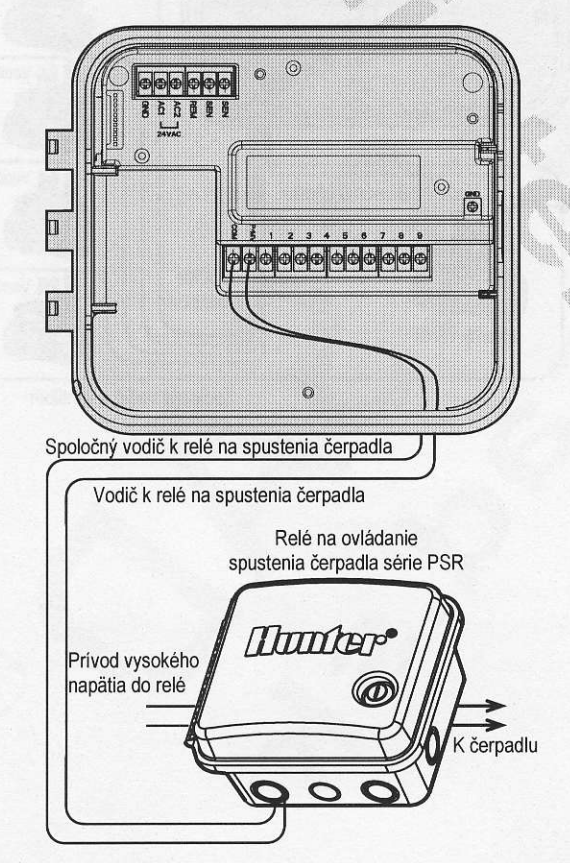

#### PRIPOJENIE SENZORA POVETERNOSTNEJ SITUÁCIE (NIE JE PRILOŽENÝ)

K riadiacej jednotke Pro-C je možné pripojiť dažďový senzor značky Hunter Mini-Clik<sup>®</sup> alebo iné senzory mikrospínačového typu. Úlohou tohto senzora je zastaviť automatické zavlažovanie pri predpísanej zmene poveternostných podmienok.

- 1. Cez potrubie, ktoré používate na privedenie vodičov k ventilom, priveďte do riadiacej jednotky vodiče od dažďového senzora.
- 2. Odstráňte kovovú prepojku, ktorá spája dve koncovky SEN vo vnútri riadiacej jednotky.
- 3. Jeden vodič pripojte k prvej koncovke SEN a druhý vodič k druhej koncovke SEN.
- 4. Keď senzor poveternostnej situácie deaktivoval automatické zavlažovanie, na displeji sa zobrazí nápis OFF a SENSOR.

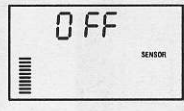

#### Manuálna deaktivácia senzora poveternostnej situácie

Ak dažďový senzor prerušil zavlažovanie, môžete ho deaktivovať pomocou prepínača na prednej strane riadiacei jednotky. Na deaktiváciu dažďového senzora presuňte prepínač do polohy SENSOR BYPASS

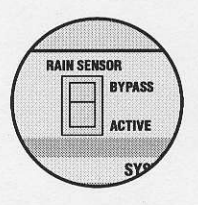

(SENZOR DEAKTIVOVANÝ). Senzor poveternostnej situácie je možné deaktivovať v prípade manuálneho ovládania výberom funkcie MANUAL - SINGLE STA-TION (MANUÁLNY REŽIM - JEDNA STANICA).

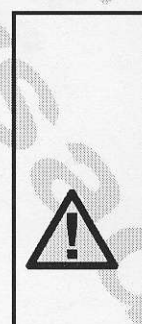

POZNÁMKA: Ak je prepínač senzora poveternostnej situácie v polohe ACTI-VE (AKTÍVNY), nie je pripojený žiadny senzor a prepoika bola odstránená. na displeji sa zobrazí nápis SEN OFF (SENZOR VYPNUTÝ) a zavlažovanie sa nespustí. Na odstránenie tohto problému, keď je k riadiacej jednotke pripojený senzor, presuňte prepínač do polohy **BYPASS (SENZOR DEAKTIVOVANÝ),** alebo obe koncovky na pripojenie senzora navzájom prepojte.

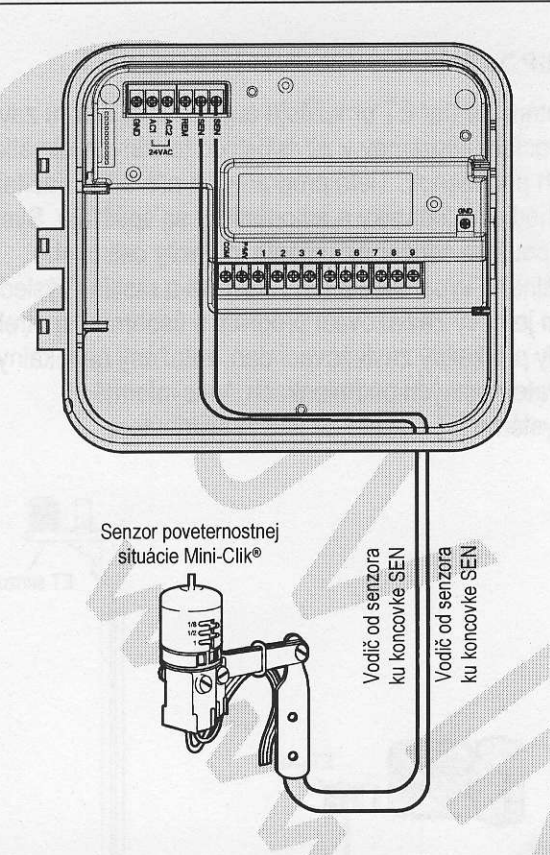

Testovanie senzora poveternostnej situácie

Model Pro-C umožňuje zjednodušené testovanie dažďového senzora, ak je senzor pripojený k zodpovedajúcemu obvodu snímača. Aktiváciou systému manuálnym spustením jedným dotykom (pozrite stranu 20) môžete otestovať správnu činnosť dažďového senzora. Pri manuálnom cykle príde po stlačení testovacieho tlačidla na senzore Mini-Clik® k prerušeniu zavlažovania.

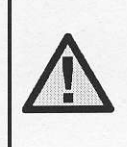

POZNÁMKA: Aby bolo možné manuálne ovládanie zavlažovania aj pri aktívnom senzore, pri manuálnom režime jednej stanice príde k deaktivácii senzora.

#### PRIPOJENIE SRR ALEBO ICR DIAĽKOVÉHO **OVLÁDANIA (NIE JE PRILOŽENÉ)**

Riadiaca jednotka Pro-C sa predáva s káblovým zväzkom SmartPort®, ktorý umožňuje rýchle a jednoduché použitie diaľkových ovládačov Hunter SRR alebo Long Range ICR. Ovládače SRR a ICR umožňujú ovládať systém bez potreby priamej obsluhy riadiacej jednotky.

#### Inštalácia konektora SmartPort

Približne 30 cm pod riadiacu jednotku Pro-C.  $1$ . na potrubie pre káble k zavlažovacím staniciam, nainštalujte "téčko" s 1/2" vnútorným závitom.

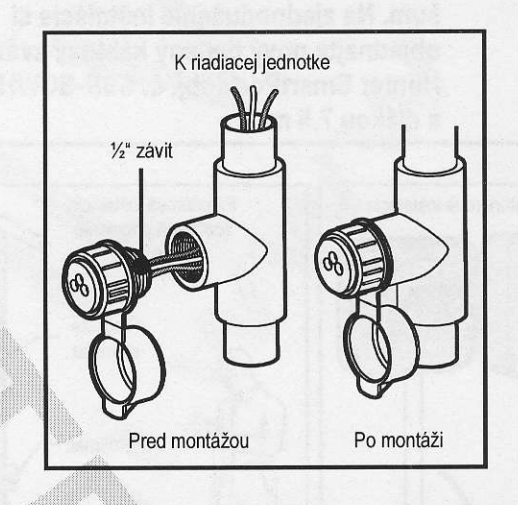

- Červený, biely a modrý vodič zo zväzku prevlečte  $2.$ podľa obrázku cez "téčko" do priestoru na káble.
- Podľa obrázku naskrutkujte na "téčko" kryt Smart- $3.$ Portu.
- $4.$ Červený vodič prichytte k najspodnejšej koncovke AC1, biely k hornej koncovke AC2 a modrý ku koncovke REM.

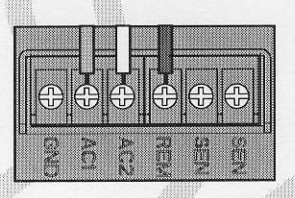

SmartPort je pripravený na diaľkové ovládanie. Ďalšie informácie získate v užívateľskom manuáli k SRR alebo ICR, alebo od vášho distribútora.

POZNÁMKA: Akékoľvek predĺženie vodičov k jednotke SmartPort® sa môže prejaviť chybovou správou na displeji riadiacej jednotky a možnou poruchou diaľkového ovládania spôsobenou rušením rádiového signálu. V niektorých situáciách môže predĺženie vodičov fungovať bez problémov, v iných nemusí fungovať vôbec (závisí od miesta inštalácie). V každom prípade je potrebné na predĺženie káblového zväzku vodičov použiť tienený kábel, ktorý minimalizuje možný elektrický šum. Na zjednodušenie inštalácie si objednajte nový tienený káblový zväzok Hunter SmartPort (obj. č. SSR-SCWH) s dĺžkou 7.5 m.

#### **PRIPOJENIE K SYSTÉMU HUNTER ET**

Systém Hunter ET umožňuje automatickú tvorbu zavlažovacích programov v závislosti od lokálnych klimatických podmienok. Tieto programy sa následne načítajú do riadiacej jednotky a automaticky sa spúšťajú. Systém ET používa senzor na určenie intenzity celkového lokálneho vyparovania (ET) trávnika a rastlín. Výsledkom je nový zavlažovací program s úspornou spotrebou vody pre každý zavlažovací deň, založený na lokálnych poveternostných podmienkach. Viac informácií o systéme ET získate od vášho distribútora.

ET modul

T

ET senzor

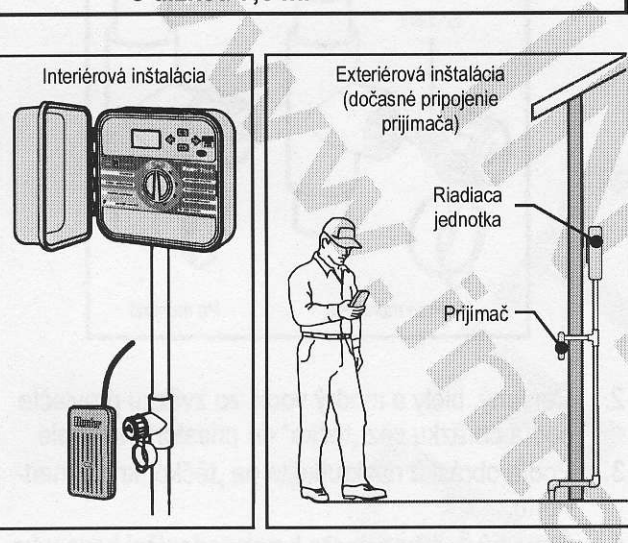

#### PRIPOJENIE K SYSTÉMU HUNTER NA SPRÁVU ZAVLAŽOVANIA A MONITOROVANIE

So systémom Hunter na správu zavlažovania a monitorovanie (Irrigation Management and Monitoring System™ IMMS™) je možné automatické zavlažovacie systémy na rôznych miestach alebo viaceré riadiace jednotky na jednom mieste naprogramovať rovnakým spôsobom, ako priamo prostredníctvom individuálnych riadiacich jednotiek na každom mieste inštalácie. Plánovanie dní, kedy má prebiehať zavlažovanie, dôb zavlažovania, časov spustenia, cyklu a napúšťania a ešte oveľa viac je možné vykonať pomocou jedného počítača na pracovnom stole kilometre vzdialenom od skutočného miesta inštalácie.

Z jediného miesta je navyše možné programovať a monitorovať aj komponenty použité na mieste inštalácie, ktoré priamo nesúvisia so zavlažovaním - napr. osvetľovacie systémy na atletických štadiónoch a fontány v nákupných centrách, spolu s čerpadlami a senzormi.

Kľúčovou funkciou IMMS je jeho schopnosť monitorovať meniace sa podmienky. Pomocou senzorov prietoku, dažďových senzorov a iných zariadení na sledovanie poveternostnej situácie dokáže IMMS prijímať správy o aktuálnych podmienkach na mieste každej inštalácie, s ktorou je prepojený, a následne reagovať potrebnými nastaveniami, ak ktorákoľvek z podmienok prekročí limity, ktoré boli vopred zadefinované.

Žiadny zo systémov, ktoré sú v súčasnosti k dispozícii, nie je cenovo efektívnejší ako Hunter IMMS. Je cenovo veľmi prístupný a ponúka najpodstatnejšie funkcie, ktoré sú potrebné pri správe zavlažovania. Dokáže pracovať v tíme s ktoroukoľvek zo štandardných automatických. riadiacich jednotiek v rade Hunter, od SRC cez Pro-C po ICC. Navyše ide o systém, ktorý je možné jednoducho a lacno rozširovať, čo umožní jeho prispôsobenie rozširujúcej sa sieti riadiacich jednotiek.

Ďalšie informácie o systéme IMMS získate od vášho lokálneho distribútora.

#### **VÝPADKY NAPÁJANIA**

Z dôvodu možných výpadkov napájania je riadiaca jednotka vybavená stálou pamäťou, ktorá trvalo uchováva naprogramované údaje. Preto neexistuje žiadny štandardný program.

Pri dlhodobom výpadku napájania dokáže Pro-C navyše uchovať aktuálny čas a dátum.

#### ZÁKLADNÉ INFORMÁCIE O SYSTÉME POS-**TREKOVAČOV**

Existujú tri hlavné komponenty, ktoré sa spájajú s plnoautomatickými zavlažovacími systémami súčasnosti. Patria sem riadiace jednotky, ventily a postrekovače.

Riadiaca jednotka je prvok, ktorý umožňuje efektívnu činnosť celého systému. Technicky je to mozog systému, ktorý dáva ventilom inštrukcie, kedy majú dodávať<br>vodu do postrekovačov a akú dlhú dobu. Postrekovače následne smerujú vodu na okolité rastliny alebo trávnik. Ventil riadi skupinu postrekovačov, ktorá sa nazýva zavlažovacia stanica. Tieto stanice sú rozmiestnené podľa typu rastlín, ich polohy a maximálneho množstva vody, ktorú je potrebné na dané miesto načerpať. Každý ventil je pomocou vodiča pripojený k riadiacej jednotke. V tomto prípade je vodič pripojený k číslu, ktoré zodpovedá číslu stanice.

Riadiaca jednotka ovláda ventily postupne po jednom, v poradí od najnižšieho čísla. Keď ventil skončil so zavlažovaním, riadiaca jednotka sa prepne na ďalšiu stanicu, ktorá bola naprogramovaná. Tento proces sa nazýva zavlažovacím cyklom. Informácie o čase a trvaní zavlažovania jednotlivých staníc sa nazývajú programom,

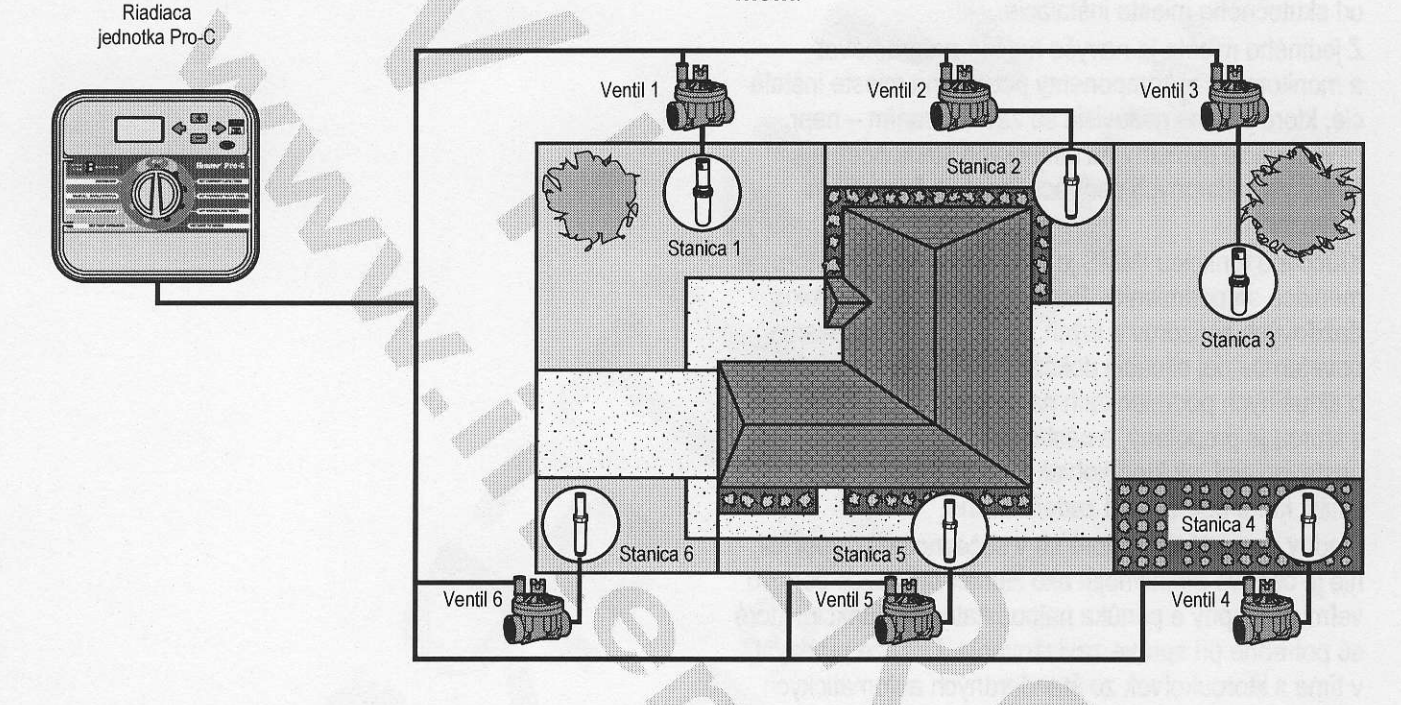

- Ventil 1 Aktivuje stanicu 1 Rotačný postrekovač zavlažuje trávnik v predzáhradke
- Ventil 2 Aktivuje stanicu 2 Sprejový postrekovač zavlažuje bočný trávnik a bubbler kvety
- Ventil 3 Aktivuje stanicu 3 Rotačný postrekovač zavlažuje trávnik v zadnej záhradke
- Ventil 4 Aktivuje stanicu 4 Bubblery zavlažujú rastliny v záhrade
- Ventil 5 Aktivuje stanicu 5 Sprejový postrekovač zavlažuje bočný trávnik a bubblery kvety
- Ventil 6 Aktivuje stanicu 6 Sprejový postrekovač zavlažuje trávnik na rohu

#### **VYTVORENIE ZAVLAŽOVACIEHO PLÁNU**

Existuje niekoľko základných pravidiel, podľa ktorých je vhodné postupovať pri nastavovaní časov, kedy sa má spúšťať zavlažovanie, a ako dlho sa má zavlažovať. Tieto pravidlá ovplyvňuje typ pôdy, časť terénu, ktorý bude zavlažovaný, poveternostné podmienky a typ použitých postrekovačov. Súčasťou užívateľského<br>manuálu je tabuľka s ukážkou zavlažovacieho plánu, ktorú môžete použiť ako pomôcku.

Číslo stanice a umiestnenie - Identifikuje číslo stanice, jej umiestnenie a typ rastlín, ktoré sa budú zavlažovať.

Deň, kedy bude prebiehať zavlažovanie - Identifikuje, či chcete zavlažovať v presne stanovený deň v týždni, v intervale, alebo v párne alebo v nepárne dni. Zavlažovanie v presne stanovený deň v týždni je zvýraznené. Zavlažovanie v intervale je indikované požadovaným intervalom.

Časy spustenia programu – Indikujú čas v rámci dňa, kedy príde k spusteniu programu. Každý program môže obsahovať 1 až 4 časy spustenia. Pri každom čase spustenia prebehne celý program. Ku každému času spustenia, ktorý sa nepoužije, dopíšte do tabuľky "V NUTY".

Doba zavlažovania - Indikuje dobu zavlažovania (1 minútu až 6 hodín) u každej stanice. Pri stanici, ktorá nemá v danom programe zavlažovať, dopíšte do tabuľky ,0:00",

Zavlažovací plán uchovajte na bezpečnom mieste pre jeho prípadné neskoršie použitie.

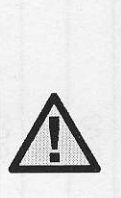

POZNÁMKA: Zvyčajne sa odporúča zavlažovať jednu alebo dve hodiny pred východom slnka. Zavčas rána dosahuje tlak vody optimálnu úroveň a pri minimálnom vyparovaní dokáže voda lepšie vsiaknuť ku koreňom rastlin. Zavlažovanie uprostred dňa alebo večer môže pri väčšine rastlín viesť k ich spáleniu alebo ku vzniku plesni.

POZNÁMKA: Pozorne sleduite, či nedochádza k nedostatočnému alebo k prehnanému zavlažovaniu. Prehnané zavlažovanie je najčastejšie identifikovateľné kalužami vody, ktoré vsakujú alebo sa vyparujú príliš dlhú dobu, zatiaľ čo pri nedostatočnom zavlažovaní javí terén znaky odfarbenia a sucha. Ak ste spozorovali niektorý z týchto indikátorov, okamžite vykonajte potrebné zmeny v programe.

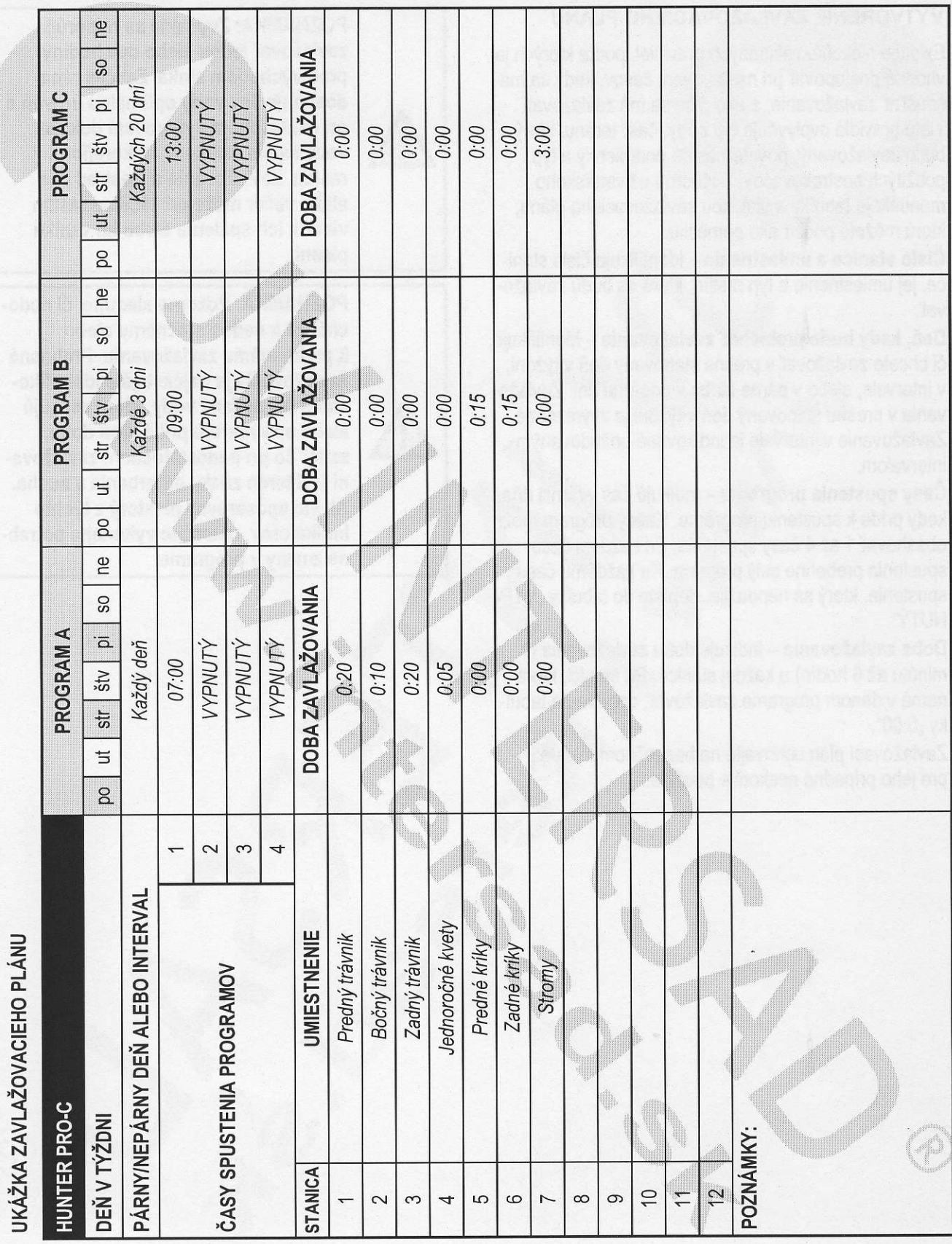

## Riadiaca jednotka série PCC na ovládanie 6, 9, 12 a 15 staníc

 $14$ 

#### **ZÁKLADY PROGRAMOVANIA**

Vytvorený zavlažovací program bude jednotlivé ventily spúšťať postupne v poradí od najnižšieho čísla. Naraz môže zavlažovať iba jeden ventil. Pri vytváraní zavlažovacieho programu postupuite nasledujúcim spôsobom:

- Stláčaním tlačidla **GRO** na riadiacej jednotke vyberte  $1<sup>1</sup>$ požadovaný program (A, B alebo C). Odporúčame začať programom A.
- 2. Nastavte čas spustenia programu (na aktiváciu zavlažovacieho programu je potrebné zadať iba jeden čas spustenia).
- 3. Pre každý ventil v programe nastavte požadovanú dobu zavlažovania.
- Nastavte dni, kedy sa má zavlažovací program  $4.$ spustit<sup>'</sup>.

Nižšie nájdete príklad, ktorý lepšie vysvetlí činnosť  $\ldots$ programu:

Povedzme, že spustenie programu je nastavené na 6:00. Stanice 1 a 2 majú nastavenú dobu zavlažovaneboli do tohto programu zahrnuté, použijeme ich nia 15 minút a stanica 3 20 minút. Stanice 4, 5, atd'. u iných programov.

O 6:00 spustí riadiaca jednotka zavlažovací cyklus. Postrekovače, ktoré prislúchajú stanici 1 sa spustia na 15 minút. Riadiaca jednotka sa následne prepne na postrekovače, ktoré prislúchajú stanici 2. Tieto postrekovače budú takisto spustené na 15 r Následne sa spustí zavlažovanie na stanici 3. Postrekovače sa zapnú na 20 minút. Keďže stanice 4, nemali naprogramovanú žiadnu dobu zavlažovania, riadiaca jednotka ich preskočí. Po skončení zavlažovania tretej stanice sa zavlažovací cyklus o 6:50 ukončí. Ako je uvedené v tomto príklade, na spustenie týchto troch rôznych staníc stačí zadať iba jeden čas spustenia programu. Riadiaca jednotka sa vždy prepne na nasledujúcu stanicu automaticky bez potreby nastavovania d'alších časov spustenia.

Uvedomujeme si, že mnohí zákazníci majú vysadené rastliny s rôznymi zavlažovacími potrebami, a preto je jednotka Hunter Pro-C vybavená tromi programami A, B a C. Tieto programy sú navzájom nezávislé. Žiadne dva programy však nemôžu bežať naraz. Pro-C automaticky spojí všetky programy, ktoré sa prekrývajú.

#### UKÁŽKA PROGRAMOVANIA

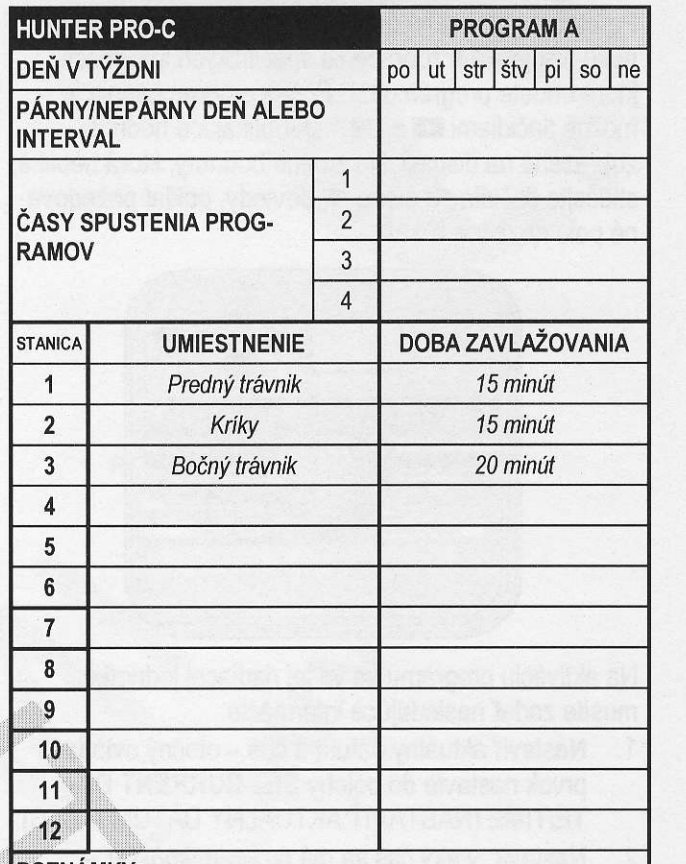

#### POZNAMKY:

Celkový zavlažovací cyklus programu A = 50 minút

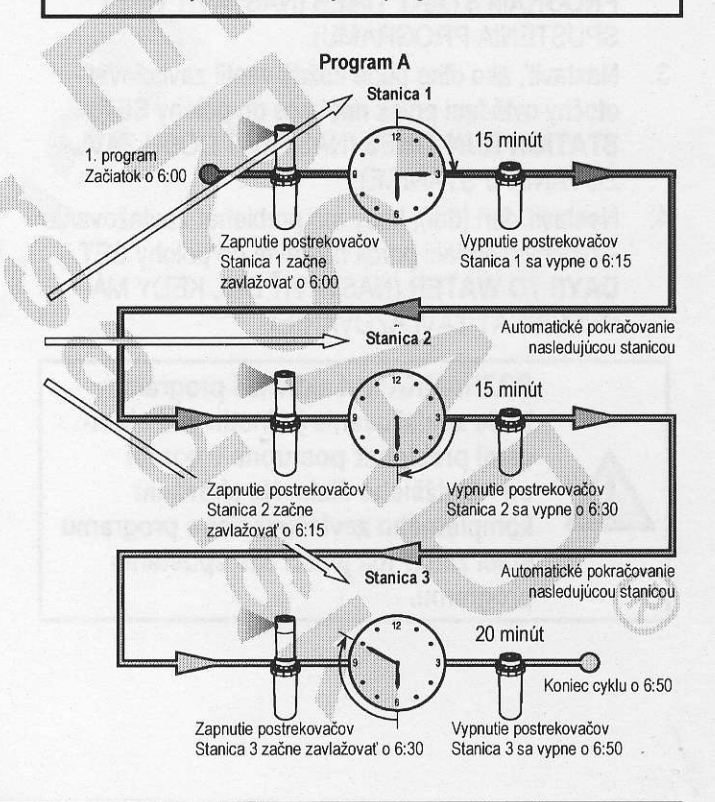

## PROGRAMOVANIE RIADIACEJ JEDNOTKY Nastavenie aktuálneho dátumu a času

Po otočení otočného ovládacieho prvku príde k prep-<br>nutiu displeja a k zobrazeniu špecifických informácií, do polohy SET CURRENT TIktoré budete programovať. Počas programovania je<br>možné tlačidlami **++ a l= meniť** blikajúce hodnotv r. české programoval, redac programovala je v redace prostedeních možné tlačidlami se a meniť blikajúce hodnoty<br>zobrazené na displeji. Na zmenu hodnoty, ktorá nebliká, v 2. Na displeji z zobrazené na displeji. Na zmenu hodnoty, ktorá nebliká, 2. Na displeji začne blikať aktuálny [<br>stláčajte tlačidlá → alebo → dovtedy, pokiaľ požadova- ktorá. Tlačidlami → alebo → nasné pole nezačne blikať.

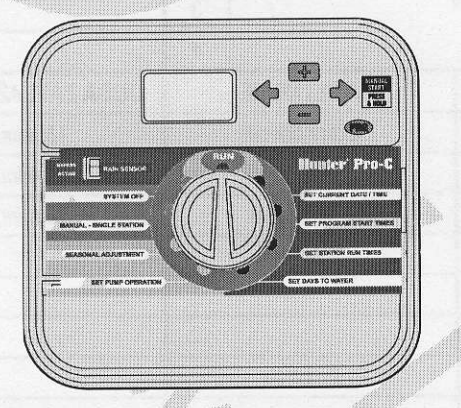

Na aktiváciu programu vo vašej riadiacej jednotke indextinacional do →.<br>musíte zadať nasledujúce informácie: 1999 a dis

- naste Eddat nasteda<sub>y</sub>ace in embere.<br>1. Nastaviť aktuálny dátum a čas otočný ovládací lami E alebo r vyberte AMIVIII alebo r vyberte AMIVIII alebo prvok nastavite do polohy **SET CURRENT DA-** (dopoludnia), PM (popoludni) a-<br>prvok nastavte do polohy **SET CURRENT DA-** (dopoludnia), PM (popoludni) aprvok hastavte do polony SET CURRENT DA-<br>TE/TIME (NASTAVIŤ AKTUÁLNY DÁTUM A ČAS). lebo 24HR (24-hodinové zobra-<br>zenie). Na prepnutie
- rratini u,ty cur sa metal vien i v aké dan sportstal v aké dan sportstal v aké dan sa ma program spůšťať v akteur sa nastavenie hodín si
- 3. Nastaviť, ako dlho bude každý ventil zavlažovať –<br>otočný ovládací prvok nastavte do polohy SET **STATION RUN TIMES (NASTAVIŤ DOBU ZAVLA-ŽOVANIA U STANICE).**
- nastavit' deň (dni), kedy má prebiehať zavlažovanie ne rokazovanie nestavie nin - otočný ovládací prvok nastavte do polohy SET DAYS TO WATER (NASTAVIŤ DNI, KEDY MÁ PREBIEHAŤ ZAVLAŽOVANIE).

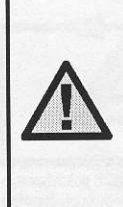

POZNÁMKA: Pri aktivácii programu bude zavlažovanie jednotlivými stanicami prebiehat' postupne v poradi A cami prebiehat' postupne poradi I **1 bolinais** od najnižšieho čísla. Na aktiváciu **II** kompletného zavlažovacieho programu stačí zadať iba jeden čas spustenia programu.

- ME/DAY (NASTAVIŤ AKTUÁLNY
- na nastavenie mesiaca stlačte tlačidlo  $\blacktriangleright$ . rok. Tlačidlami **El** alebo **El** nastavte rok. Na prepnutie
- 3. Na displeji začne blikať aktuálny  $\sqrt{2+1}$ mesiac, Tlačidlami **Ka** alebo nastavte mesiac. Na prepnutie na nastavenie dňa stlačte tlačidlo  $\blacktriangleright$
- 4. Na displeji začne blikať aktuálny deň. Tlačidlami **En** alebo **En** nastavte deň v mesiaci. Na prepnutie na nastavenie času stlačte tlačid-

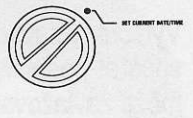

--- |

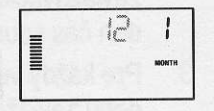

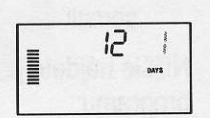

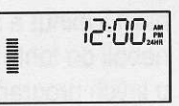

Na displeji sa zobrazí čas. Tlačid-<br>Jami **ca** alebo **da** vyberte AM Nastavit, v aky cas sa nia program spustat<br>otočný ovládací prvok nastavte do polohy SET<br>PROGRAM START TIMES (NASTAVIT ČASY in čidlo → Začnú blikať hodiny. Tla-<br>SPUSTENIA PROGRAMU).<br>Nastaviť, ako dlho bude každý ventil zav stlačte tlačidlo · Začnú blikať minúty. Tlačidlami **E** alebo **E** nastavte minúty zobrazené a disple

> "'' ll:llll':r' r'.,ti:..,it: 'rlr.:l:lll::

Nastavenie dátumu, dňa a času prebehlo úspešne.

 $\ldots$ 

 $\blacksquare$ 

#### Riadiaca jednotka série PCC na ovládanie 6, 9, 12 a 15 staníc

#### PRO-C

#### Nastavenie časov spustenia programu

- Otočný ovládací prvok nastavte  $1.4$ do polohy SET PROGRAM **START TIMES (NASTAVIT CA-**SY SPUSTENIA PROGRAMU).
- 2. Štandardne je vybraný program A. Ak je to potrebné, stláčaním tlačidla cao môžete vybrať program B alebo C.
- Tlačidlami **Ex** alebo **Ex** zmeňte  $3.$ čas spustenia. (Čas spustenia je možné meniť s prírastkom 15 minút.) Jeden čas spustenia aktivuje postupne všetky stanice vo vybranom programe. Nie je tak potrebné zadávať čas spus-

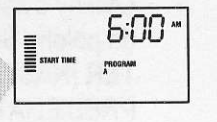

 $\bigotimes^{\bullet}$  let  $\bigotimes$ 

 $\mathbb{C}$ 

- tenia pre lzvlast ..,,,i::t:,r.
- 4. Na pridanie ďalšieho času spustenia stlačte tlačidlo Su spusielila sliačie dačidlo **Nastavenie dní, kedy má prebiehať zavlažovanie**<br>programu stlačte tlačidlo 1. Otočný ovládací prvok nastavte A. Na výber ďalšieho programu stlačte tlačidlo FRG.

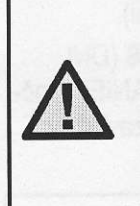

POZNÁMKA: Po otočení ovládacieho prvku z polohy SET PROGRAM START TIMES (NASTAVIŤ ČASY SPUSTENIA PROGRAMU) preusporiada Pro-C časy spustenia do chronologického poradia, nezávisle na ich pôvodnom zadaní.

POZNÁMKA: Ak budú v rámci programu vypnuté všetky štyri časy jeho spustenia, tento program sa vypne (všetky ostatné detaily programu zostanú zachované). Pretože nie sú zadefinované žiadne časy spustenia programu, zavlažovanie sa pri tomto progra-

#### Eliminácia času spustenia programu

Pri otočnom ovládacom prvku nastavenom do oolohv SET PROGRAM **START TIMES (NASTAVIT CASY** SPUSTENIA PROGRAMU) stláčajte tlačidlá **E alebo E** dovtedy, pokiaľ nenastavite hodnotu 12:00 AM (polnoc). Po následnom stlačení tlačidla E sa nastaví hodnota OFF (VYPNU-TÉ).

me nespusti.

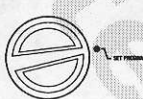

# Nastavenie doby zavlažovania

1. Otočný ovládací prvok nastavte do oolohv SET STATI0N RUN TIMES (NASTAVIŤ DOBU ZA-VLAŽOVANIA U STANICE).

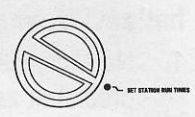

- 2. Na displeji sa zobrazí naposledy vybraný program (A, B alebo C), číslo vybranej stanice, a doba zavlažovania u teito stanice. Stlačením tlačidla **Co** sa môžete prepnúť na iný program.
- 3. Tlačidlami **ga** alebo **E** nastavte dobu zavlažovania u vybranej stanice. Dobu zavlažovania je možné nastaviť v rozsahu od 1 do 6 hodin.

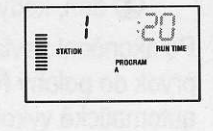

- 4. Na prepnutie na ďalšiu stanicu stlačte tlačidlo $\blacktriangleright$ .
- 5. Opakujte kroky 2 a 3 pre každú stanicu.

1. Otočný ovládací prvok nastavte do polohy SET DAYS TO WA ao polony SET DATS TO WA-<br>TER (NASTAVIŤ DNI, KEDY MÁ PREBIEHAŤ ZAVLAŽOVANIE).

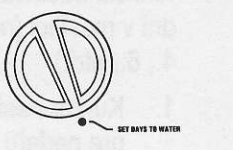

- $2.$ Na displeji sa zobrazí naposledy vybraný program (A, B alebo C). Stlačením tlačidla **oso** sa môžete<br>prepnúť na iný program.
- Na displeji riadiacej jednotky sa zobrazia aktuálne  $3.$ naprogramované informácie o aktívnych dňoch. Môžete vybrať zavlažovanie v špecifické dni v týždni, zavlažovanie v intervale alebo zavlažovanie v párne alebo v nepárne dni. Každý program však môže obsahovať iba jeden spôsob výberu dní, kedy má prebiehať zavlažovanie.

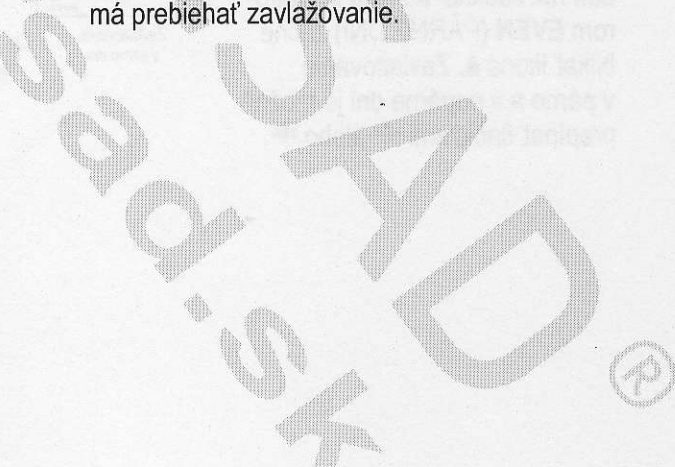

#### Výber špecifických dní v týždni, kedy má prebiehať zavlažovanie

Na aktiváciu špecifického dňa v týždni, kedy má  $1.$ prebiehať zavlažovanie, stlačte tlačidlo E (na dissa vždy na začiatok zobrazí pondelok (Monday)). Na vypnutie zavlažovania vo vybraný deň stlačte tlačidlo **i slačeni** tlačidla sa na displeji automaticky zobrazí nasledujúci deň. Ikona + reprezentuje deň, kedy sa bude zavlažovať a ikona o deň, kedy sa zavlažovať nebude.

Po skončení zavlažovania nastavte otočný ovládací prvok do polohy RUN (PREVÁDZKA), čím zapnete automatické vykonávanie všetkých vybraných programov a časov spustenia.

#### Výber nepárnych alebo párnych dní, kedy má prebiehať zavlažovanie

Namiesto špecifických dní v týždni umožňuje tál funkcia nastaviť zavlažovanie v nepárne ale dni v mesiaci (nepárne dni: 1., 3., 5., atď.; párne dni: 2., 4., 6., atd'.).

1. Kurzor nastavte na symbol ♦ pre nedeľu (SU) a následne stlačkátorom ODD (NEPÁRNE DNI). začne blikať ikona ·.

v nepárne dni

.

- 2. Ak chcete, aby zavlažovanie prebiehalo v nepárne dni, nastavte otočný ovládací prvok späť do polohy RUN (PREVÁDZKA).
- 3. Ak chcete, aby zavlažovanie prebiehalo v párne dni, stlačte jeden raz tlačidlo  $\blacktriangleright$ . Nad indikátorom EVEN (PÁRNE DNI) začne  $\overline{z_{\text{avla}^{\text{z}}}}$ blikať ikona · Zavlažovanie v párne a v nepárne dni je možné prepinat tlačidlami  $\blacktriangle$  alebo  $\blacktriangleright$ .

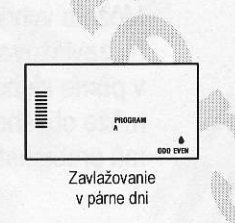

#### Nastavenie intervalu zavlažovania

Túto funkciu je užitočné použiť, ak chcete vytvoriť konzistentnejší zavlažovací plán bez toho, aby ste nastavovali dni v týždni alebo dátumy. Interval, ktorý vyberiete, označuje počet dní medzi jednotlivými zavlažovaniami vrátane dňa, kedy zavlažovanie orebehne.

1. Otočný ovládací prvok nastavte do polohy SET DAYS TO WA-PREBIEHAŤ ZAVLAŽOVANIE). Vodná kvapka nad pondelkom (Monday) by sa mala rozblikať.

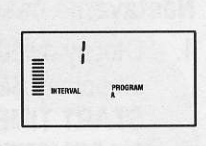

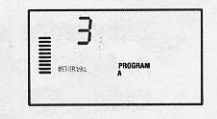

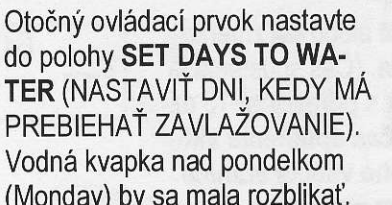

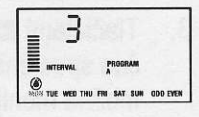

- 2. Stláčaite tlačidlo **b** dovtedy, pokiaľ nezačne kvapka nad indikátorom EVEN (PÁRNE DNI) blikať. Následne stlačte tlačidlo  $\rightarrow$  ešte raz. Displej sa prepne do režimu intervalu a začne blikať číselná hodnota intervalu.
- $3.$ Tlačidlami **+** alebo **E** nastavte požadovaný interval (počet dní medzi zavlažovaniami).
- Na presun na pozíciu NO WATER DAYS (DNI, NEMA pre nedeľu (SU) a následne stlačene stačne v redeľu (SU) a následne stlačne stačne v redeľu (SU) a následne stlačne v redeľu (SU) a následne stlačne v redeľu (SU) a následne stlačne v redeľu (SU) a následne stlačne v te tlačidlo  $\blacktriangleright$ . V tieto dni nebude Pro-C zavlažovať (pozrite stranu 21).

POZNÁMKA: Ak sú nastavené dni, kedy<br>nemá prebiehať zavlažovanie (ikona Ø v spodnej časti displeja), pri zavlažovaní v intervale sa v tieto dni zavlažovať nebude. Ak je napríklad interval nastavený na 5 a pondelok je nastavený ako deň, kedy nemá prebiehať zavlažovanie, riadiaca jednotka bude zavlažovať každý piaty deň, ale nikdy nie v pondelok. Ak deň, kedy má prebehnúť zavlažovanie, pripadne na pondelok, a ako deň, kedy nemá prebiehať zavlažo-<br>vanie, riadiaca jednotka nebude zavlažovať ďalších 5 dní, a teda celkovo 10 dní.

## Riadiaca jednotka série PCC na ovládanie 6, 9, 12 a 15 staníc

#### PRO-C

#### Automatická prevádzka

Po skončení programovania nastavte otočný ovládací prvok do polohy RUN (PREVÁDZKA). Zapne sa tým automatické vykonávanie všetkých programov a časov spustenia.

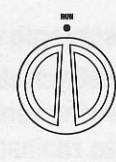

#### Vypnutie systému

Po nastavení otočného ovládacieho prvku do polohy SYSTEM OFF (VYP-NUTIE SYSTÉMU) na dve sekundy sa vypnú ventily, ktoré práve zavlažujú. Všetky aktívne programy sa prerušia a zavlažovanje sa zastaví. Na prepnutie riadiacej jednotky do normálneho automatického režimu nastavte otočný RUN (PRE- .,,,:rrr',,:. ovl6daci

#### Manuálne spustenie jednej stanice **"**

1. Otočný ovládací prvok nastavte do polohy MANUAL - SINGLE STATION (MANUÁLNY REŽIM-JEDNA STANICA),

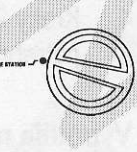

'"'r1l::'l]lllr': "

- 2. Na displeji začne blikať nastavená doba zavlažovania príslušnej stanice. Tlačidlom  $\rightarrow$  sa presuňte na požadovanú stanicu. Na nastavenie doby zavlažovania príslušnej stanice použite tlačidlá **Da** alebo E.
- 3. Na spustenie stanice nastavte otočný ovládací prvok do polohy RUN (PREVÁDZKA) (zavlažovanie sa spusti iba u vybranej stanice; po skončení sa riadiaca jednotka prepne do automatického režimu bezo zmien v nastavenom programe).

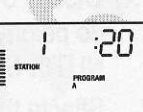

POZNÁMKA: Pri manuálnom spustení jednej stanice pride k zablokovaniu senzora.

#### Sez6nne nastavenie

Sezónne nastavenie sa používa na globálnu zmenu dôb zavlažovania bez potreby preprogramovania celej riadiacej jednotky,

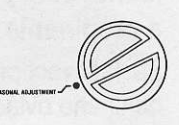

Táto funkcia je užitočná, ak chcete vykonať malé zmeny, ktoré sú nevyhnutné pri zmene počasia. Napríklad horúce letné dni môžu vyžadovať o niečo viac vody. Sezónne nastavenie je teda možné použiť na zvýšenie naprogramovanej doby zavlažovania u jednotlivých stanic. A naopak, napriklad na jeseň je možné pomocou teito funkcie dobu zavlažovania skrátiť.

- 1. Otočný ovládací prvok nastavte do polohy SEA-SONAL ADJUSTMENT (SEZONNE NASTAVE- $NIE$ ).
- 2. Tlačidlami **E alebo E** nastavte percentuálnu hodnotu sezónneho nastavenia v rozsahu od 5% do 300% pôvodného programu.

Na zobrazenie nastavených dôb zavlažovania nastavte otočný ovládací prvok do polohy SET STATION RUN TIMES (NASTAVIŤ DOBY ZAVLAŽOVANIA U STANI-CE). Zobrazené doby zavlažovania budú aktualizované podľa aktuálneho sezónneho nastavenia.

> POZNÁMKA: Na začiatok by mala byť riadiaca jednotka vždy naprogramovaná na hodnotu 100%.

',:lr ...rlit,tr: .,;1:i]t ,,,,,,];,tl

"l:,.,t:llr, .tlll,:,

**The second second and second and second and second and second and second and second and second and second and**  $\mathbb{R}^n$  :

#### Manuálne spustenie jedným dotykom a prepínanie staníc

Zavlažovací program je možné aktivovať aj bez použitia otočného ovládacieho prvku.

- Na dve sekundy podržte stlačené  $1.$ tlačidlo -
- Táto funkcia automaticky použije  $2.$ program A. Program B alebo C môžete vybrať stláčaním tlačidla PRG.

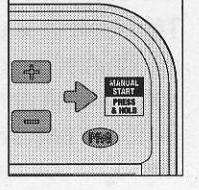

- 3. Začne blikať číslo stanice.<br>Na prepínanie stanic stláčajte tla- $\begin{bmatrix} \frac{1}{2} & \frac{1}{20} & \frac{1}{20} \\ \frac{1}{20} & \frac{1}{20} & \frac{1}{20} \\ \frac{1}{20} & \frac{1}{20} & \frac{1}{20} \end{bmatrix}$ čidlá ← alebo →; tlačidlami ■ a **doby** zavlažovania u jednotlivých staníc. (Ak v kroku 2<br>alebo 3 nestlačíte niekoľko sekúnd žiadne tlačidlo, riadiaca jednotka spustí automaticky program A.) 3. Na výber nasledujúcej stanice
- stlačajte tlačidlo  $\blacktriangleright$  dovtedy, pokial' nevyberiete stradacie rtradicio  $\blacktriangleright$ .<br>stanicu ktorá má začať so zavlažovaním. Po dvoch 4. Kroky 2 a 3 zopakujte pre všetky  $4.$ stanicu, ktorá má začať so zavlažovaním. Po dvoch sekundách nečinnosti sa spustí program.

Táto funkcia je užitočná, keď chcete spustiť rýchly i''.::tit. cyklus pri potrebe dodatočného zavlažovania, alebo ak chcete skontrolovať stanice zapojené v systéme.

#### POKROČILÉ FUNKCIE

#### Nastavenie činnosti čerpadla/hlavného ventilu

U všetkých staníc je štandardne nastavené zapnutie hlavného ventilu/čerpadla (nastavenie ON). Stanica môže zapínať čerpadlo/hlavný ventil (nastavenie ON) alebo nie (nastavenie OFF) nezávisle na tom, ku ktorému programu je stanica priradená. Programovanie činnosti čerpadla:

- 1. Otočný ovládací prvok nastavte do polohy SET PUMP OPERAcERPADLA),
- Tlačidlami **E alebo E** nastavte,  $2.$ či má špecifikovaná stanica zapínať hlavný ventil/čerpadlo (nastavenie ON) alebo nie (nastavenie OFF).  $\overline{\phantom{a}}$  of  $\overline{\phantom{a}}$   $\overline{\phantom{a}}$   $\$

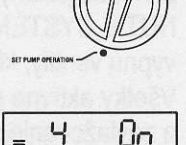

- stlačte tlačidlo →.
- potrebné stanice.

#### Vypnutie naprogramovaných funkcií

Táto funkcia kompletne zastaví zavlažovací program ralo funkcia kompletne zastavi zaviazovaci programi na stanovenú dobu od 1 do 31 dní. Po vypršaní nastavenej doby bude riadiaca jednotka automaticky pokračovať v naprogramovanom zavlažovaní.

- 1. Otočný ovládací prvok nastavte do polohy SYSTEM OFF (VYP-<br>NUTIE SYSTÉMU).<br>2. Stlačte tlačidlo **EL**. Na displeji
- sa zobrazí číslo 1 a rozsvieti sa ikona DAYS LEFT (POČET VY-NECHANYCH DNI).

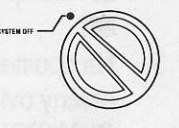

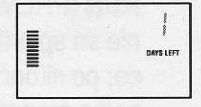

- 3. Tlačidlom **E** nastavte počet dni,<br>kedy má byť program vypnutý (do 31)
- 4. Otočný ovládací prvok nastavte späť do polohy RUN (PRE-VÁDZKA). Na displeji zostane odkaz OFF (VYPNUTÉ), číslo a ikona DAYS (DNI).

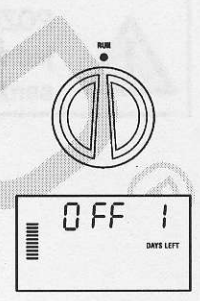

Počet zostávajúcich dní, kedy bude zavlažovanie vypnuté, sa každú polnoc zníži. Ak sa zostávajúci počet dní zníži na nulu, na displeji sa zobrazí normálny čas a pri ďalšom naplánovanom čase spustenia sa obnoví normálne naprogramované zavlažovanie.

#### Nastavenie dní bez zavlažovania

chať zavlažovanie napr. v dni, kedy kosíte trávnik. Ak napríklad kosíte trávnik každú nedeľu, mali by ste ju nastaviť ako deň, kedy nemá prebiehať zavlažovanie, aby trávnik nebol pri kosení mokrý. Naprogramovanie dní bez zavlažovania umožní vyne-

1. Otočný ovládací prvok nastavte do polohy SET DAYS TO WA-**TER (NASTAVIŤ DNI, KEDY MÁ** PREBIEHAŤ ZAVLAŽOVANIE).

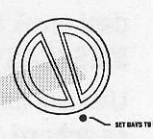

- 2. Podľa popisu na strane 18 nastavte interval z žovania.
- 3. Jeden raz stlačte tlačidlo →. Začne blil
- Tlačidlo Stláčajte dovtedy, pokiaľ sa kurzorom  $4.$ nepresuniete na deň v týždni, v ktorom nemá prebiehať zavlažovanie.
- 5. Na nastavenie tohto dňa ako dňa. kedy nemá prebiehať zavlažovanie, stlačte tlačidlo **rad**. Nad týmto dňom sa rozsvieti ikona **Ø**.

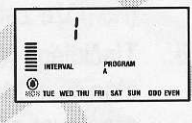

6. Kroky 4a 5 opakujte dovtedy, pokial' všetky dni, v ktoré nemá prebiehať zavlažovanie.

#### **SKRYTÉ FUNKCIE**

#### Užívateľské prispôsobenie programov

Riadiaca jednotka Pro-C prichádza od výroby s tromi nezávislými programami (A, B C), z ktorých každý umožňuje naprogramovať štyri rôzne časy spustenia zavlažovania a dokáže tak pokryť zavlažovacie potreby rôznych rastlín. Nastavenie riadiacej jednotky Pro-C je možné užívateľsky prispôsobiť tak, aby zobrazovala iba požadované programy. Na zjednodušenie programovania je možné skryť programy, ktoré nepotrebujete.

#### Užívateľské prispôsobenie programov u jednotky Pro-C:

- 1. Podržte stlačené tlačidlo **E.** Otočný ovládací prvok nastavte do polohy SET DAYS TO WATER (NA-STAVIŤ DNI, KEDY MÁ PREBIEHAŤ ZAVLAŽO-VANIE).
- 2. Uvoľnite tlačidlo
- 3. Na zmenu programových režimov použite tlačidlá **ralebor**.

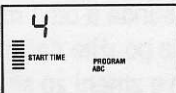

#### Pokročilý režim

(3 programy, 4 časy spustenia)

| $\equiv$ start |         |
|----------------|---------|
|                | PROGRAM |
|                |         |

Normálny režim (2 programy, 4 časy spustenia)

Obmedzený režim (1 program, 1 čas spustenia)

,,,.1,:r.,lit..

. :r:l:l;:r' ,t.:t:t::. ,:ttir : ,, .,t,tt,-.-:,

 $\langle \mathcal{A}_m \rangle$  .

#### Programovateľné oneskorenie medzi jednotlivými stanicami

Táto funkcia umožní užívateľovi vložiť oneskorenie medzi vypnutím jednej stanice a zapnutím druhej stanice. Je veľmi užitočná v prípade staníc s pomaly sa zatvárajúcimi ventilmi alebo u systémov s čerpadlom, ktoré pracujú pri maximálnom prietoku alebo s pomalou regeneráciou vodného zdroja.

- 1. Otočný ovládací prvok nastavte do polohy RUN (PREVÁDZKA).
- 2. Podržte stlačené tlačidlo a súčasne nastavte otočný ovládací prvok do polohy SET STA-TIONS RUN TIMES (NASTAV DOBY ZAVLAŽOVANIA U Nic),
- 3. Uvoľnite tlačidlo **Lab**. Na displeji sa v tejto chvíli zobrazí blikajúci čas oneskorenia pre všetky stanice (v sekundách). Takisto by mala svietiť ikona DE-LAY (ONESKORENIE).
- 4. Na nastavenie času oneskorenia v rozsahu od 0 do 59 sekúnd s prírastkom 1 sekunda a od 1 minúty do 4 hodín s prírastkom 1 minúta použite tlačidlá E alebo F. Keď sa oneskorenie zmení zo sekúnd<br>na minúty a hodiny, zobrazí sa indikátor Hr. Maximálne je možné nastaviť oneskorenie 4 hodiny.
- Otočný ovládací prvok nastavte späť do polohy  $5<sub>1</sub>$ RUN (PREVÁDZKA).

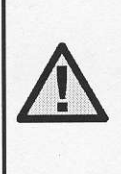

l :

POZNÁMKA: Obvod spustenia hlavného ventilu/čerpadla bude v prevádzke počas prvých 15 sekúnd akéhokoľvek naprogramovaného oneskorenia ako pomôcka pri zatváraní ventilu a na zabránenie neželanému zacykleniu čerpadla.

#### Programovateľné zablokovanie senzora

Riadiacu jednotku je možné naprogramovať tak, aby senzor zastavil zavlažovanie iba u požadovaných staníc. Napríklad k terasovým záhradám, ktoré sa nachádzajú pod previsom alebo pod strechou, sa dážď nedostane, a preto je ich potrebné zavlažovať aj keď prší. Pri programovaní zablokovania senzora postupujte nasledujúcim spôsobom:

- 1. Otočný ovládací prvok nastavte do polohy RUN (PREVÁDZKA).
- $2.$ Podržte stlačené tlačidlo a súčasne nastavte otočný ovládaci prvok do polohy START Tl-**MES (ČASY SPUSTENIA).**
- 3. Uvoľnite tlačidlo **E.** Na displeji sa zobrazí číslo stanice, ON a blikajúca ikona <sup>?.</sup>
- Tlačidlami **E alebo E** povoľte  $4.$ alebo zakážte používanie senzora pre zobrazenú stanicu.

ON = Senzor je povolený (môže zabrániť zavlažovaniu)

OFF = Senzor je zakázaný (nemôže zabrániť zavlažovaniu)

Tlačidlami ← a → vyberte ďalšiu 5. stanicu, u ktorej chcete naprogramovať zablokovanie senzora.

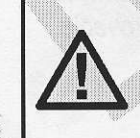

POZNÁMKA: Riadiaca jednotka je štandardne nastavená tak, že dažďový senzor môže počas dažďa zabrániť<br>zavlažovaniu u všetkých zón.

Keď riadiaca jednotka prijme signál zo senzora, aby zastavila zavlažovanie, na displeji sa zobrazia tie stanice, u ktorých bolo nastavené blokovanie senzora. Pri stanici, ktorá beží v režime blokovania senzora, budú striedavo blikať ikony T a fi.

> ',itl',ir'ttit.. lrr: l:l:r. :l: .

> > .

,':.:l:l:'l:11rr.,,r,,,..

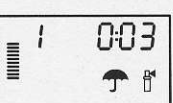

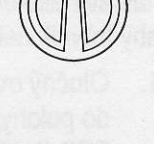

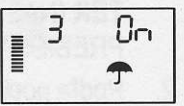

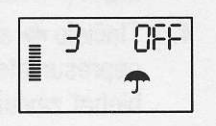

## Kalkulačka celkovej doby prevádzky

Riadiaca jednotka Pro-C uchováva celkovú dobu prevádzky každej stanice v programe. Táto funkcia vám umožní rýchlo zistiť, ako dlho bude každý program zavlažovať.

- Otočný ovládací prvok nastavte do polohy SET  $1$ STATION RUN TIMES (NASTAVIŤ DOBU ZAVLA-ŽOVANIA U STANICE). Tlačidlom → sa presuňte na pozíciu stanice s najvyšším číslom.
- 2. Na zobrazenie celkovej naprogramovanej doby zavlažovania stlačte ešte raz tlačidlo  $\blacktriangleright$ .
- 3. Na kontrolu ostatných programov stláčajte tlačidlo PRG.

#### **Testovací program**

Riadiaca jednotka Pro-C umožňuje užívateľovi jednoduchým spôsobom spustiť testovací program. Táto funkcia umožní postupné spustenie každej stanice, v poradí od najnižšieho čísla. Začať môžete ktoroukoľvek stanicou. Táto funkcia ponúka rýchly spôsob kontroly činnosti vášho zavlažovacieho systému.

Pri inicializácii testovacieho programu postupujte nasledujúcim spôsobom:

- 1. Podržte stlačené tlačidlo **exo.** Začne blikať číslo stanice.
- 2. Tlačidlami a alebo vyberte stanicu, s ktorou má testovací program začať. Tlačidlami **za alebo** nastavte dobu zavlažovania do 15 minút. Dobu zavlažovania je potrebné zadať iba jeden raz.
- 3. Po dvoch sekundách nečinnosti sa spustí testovací pr0gram.

vania riadiacej jednotky na pôvodne naprogramovaný zavlažovací plán. Riadiaca jednotka Pro-C dokáže uložiť preferovaný<br>zavlažovací program do pamäti pre jeho neskoršie vyvolanie. Táto funkcia ponúka rýchly spôsob zreseto- 1. Podrzte stlacene tlacidlo cro.<br>vania riadiacej jednotky na pôvodne naprogramovaný alechoración z lolačte a uvoľnite tlačidlo RESET, ktoré sa nachá-

#### Uloženie programu do pamäti

- 1. Otočný ovládací prvok nastavte do polohy RUN (PREVÁDZKA) a na päť sekúnd podržte stlačené tlačidlá **z a ceo**. Na displeji začnú rolovať tri seg $m$ enty  $\equiv$  zľava smerom doprava, ktoré indikujú, že prebieha ukladanie programu do pamäti.
- 2. Uvoľnite tlačidlá **Ea** a **CRO**.

#### Vyvolanie programu, ktorý bol predtým uložený do pamäti

- 1. Otočný ovládací prvok nastavte do polohy RUN (PREVÁDZKA) a na päť sekúnd podržte stlačené tlačidlá **r a co.** Na displeji začnú rolovať tri segmenty  $\equiv$  sprava smerom doľava, ktoré indikujú, že prebieha načítanie programu z pamäti.
- 2. Uvoľnite tlačidlá **E a CRO**.

#### Rýchla diagnostika

Táto funkcia na diagnostiku obvodu dokáže rýchle identifikovať "skraty" bežne spôsobené chybnými solenoidmi alebo dotykom odizolovaného spoločného vodiča o odizolovaný riadiaci vodič zo stanice.

- 1. Stlačte súčasne tlačidlá  $\Box$ ,  $\Box$ ,  $\blacklozenge$  a  $\blacktriangleright$ . V pohotovostnom režime sa na LCD zobrazia všetky segmenty (užitočné v prípade riešenia problémov s displejom).
- Na spustenie rýchlej diagnostiky stlačte jeden raz  $2.$ tlačidlo **R.** Systém skontroluje všetky stanice a bude sa snažiť rozpoznať slučky s vysokým prú-<br>dom, ktorý prechádza cez koncovky jednotlivých staníc. Ak bol rozpoznaný skrat v zapojení stanice, na displeji na okamih blikne symbol ERR s číslom problematickej stanice. Po skončení rýchlej diagnostiky sa riadiaca jednotka prepne do režimu automatického zavlažovania.

#### Vymazanie pamäti riadiacej jednotky/zresetovanie riadiacej jednotky

Ak máte pocit, že ste riadiacu jednotku naprogramovali nesprávne, nasledujúcim spôsobom je možné zresetovať jej pamäť na štandardné výrobné nastavenia Programová pamäť Easy Retrieve™<br>A vymazať všetky programy a dáta, ktoré boli do nej ložené

- 1. Podržte stlačené tlačidlo Cro.
- dza na zadnej strane predného panela. Počkajte, pokiaľ sa na displeji nezobrazí čas 12:00 am.
- Uvoľnite tlačidlo cro. Všetky naprogramované  $3.$ údaje sa vymazali z pamäti a riadiacu jednotku je možné naprogramovať ešte raz.

**I** 

#### Príprava systému na zimu

V regiónoch, kde v zime pôda zamŕza do väčšej hĺbky, než ako je inštalované potrubie s vodou, je vhodné zavlažovací systém "zazimovať". Na vyčerpanie vody zo systému je možné použiť viacero metód. Vytlačenie vody zo systému pomocou vzduchu sa odporúča zveriť kvalifikovanej osobe s licenciou.

#### VÝSTRAHA! NASAĎTE SI OCHRANU OČÍ S ÚRADNÝM OSVEDČENÍM OD ANSI!

Pri vytláčaní vody zo systému pomocou stlačeného vzduchu je potrebné postupovať obzvlášť opatrne. Stlačený vzduch môže spôsobiť vážne zranenia, vrátane vážneho poškodenia zraku odlietavajúcimi úlomkami. Vždy si preto nasadte ochranu oči s úradným osvedčením od ANSI a počas vytláčania vody nestojte nad zavlažovacími komponentami (rúrky, postrekovače a ventily). AK NEBUDETE POSTUPOVAŤ PODĽA ODPORÚČANÍ, MÔŽETE SI SPÔSOBIŤ VÁŽNE **ZRANENIE.** 

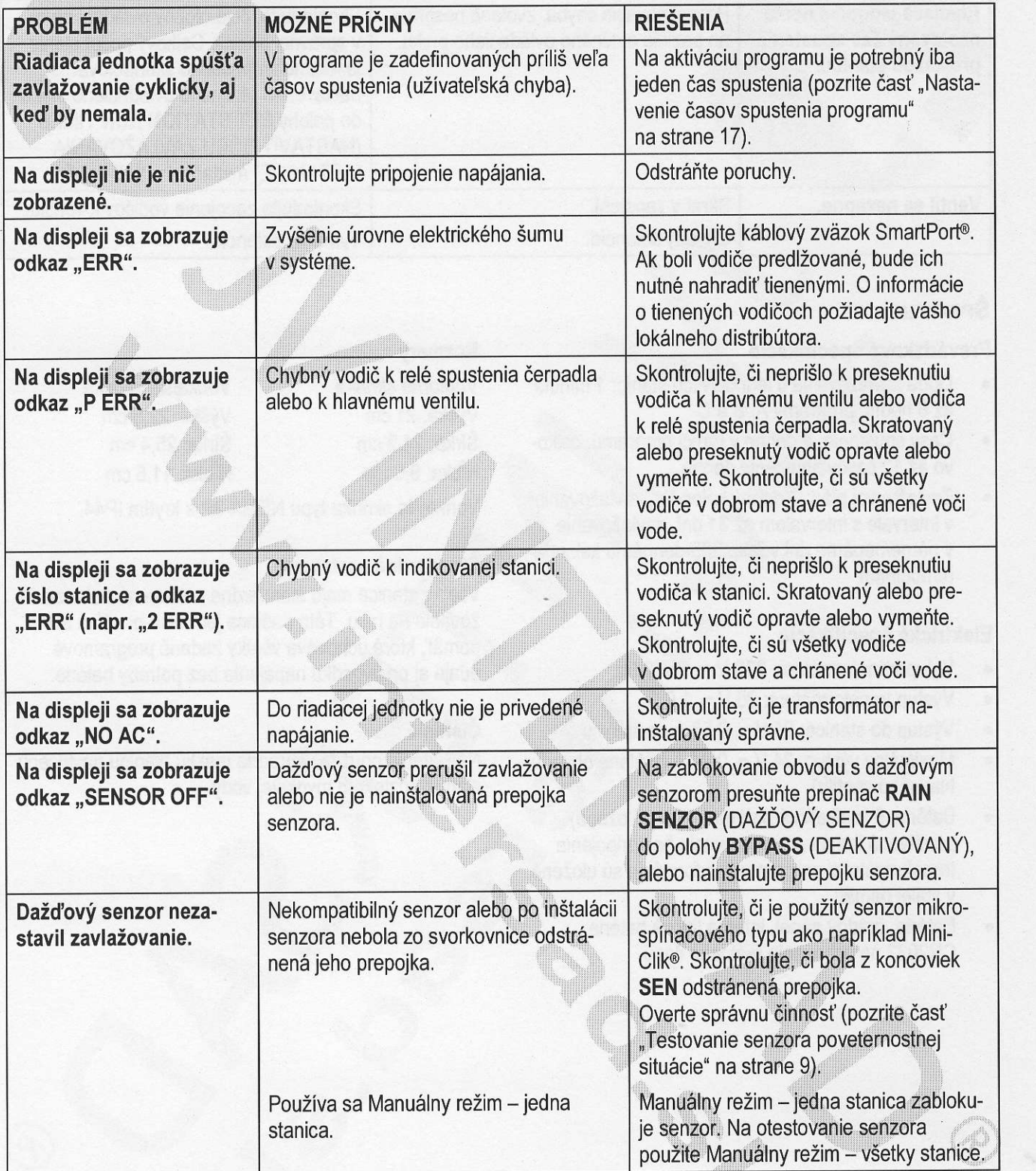

# SPRIEVODCA ODSTRAŇOVANÍM PROBLÉMOV

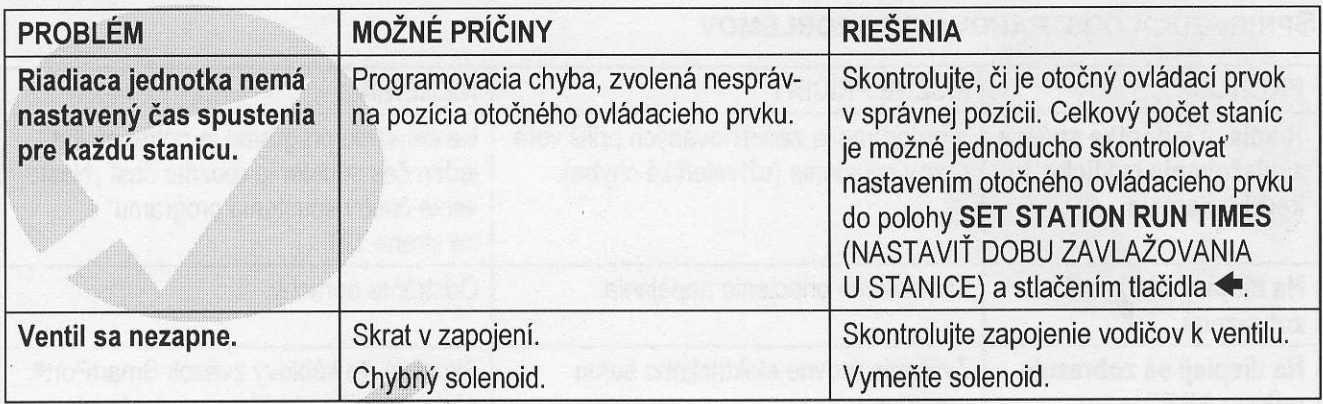

#### **ŠPECIFIKÁCIE**

#### Prevridzkov€tEpecifikdcie ,,,;:iil ,,1,,,1,,11111:ilrl' Rozmery

- Doba zavlažovania u jednotlivých staníc: 1 minúta až 6 hodín, programy A, B a C
- Časy spustenia: 4 denne v rámci progra vo až 12 časov spustenia denne
- Zavlažovací plán: 7-denný kalendár, zavlažovanie v intervale s intervalom až 31 dní, zavlažovanie v párne/nepárne dni vďaka 365-dennému kalendáru/hodinám

#### Elektrické špecifikácie

- $\bullet$  Vstup transformátora: 230 V ~, 50/60 Hz
- Výstup transformátora: 25 V ~, 1,0 A
- Výstup do stanice: 24 V ~, 0,56 A na stanicu
- Maximálny výstup: 24 V ~, 0,84 A (vrátane obvodu hlavného ventilu)
- Batéria: 9 V alkalická batéria (nie je priložená) ò používaná iba na programovanie bez pripojenia transformátora; programové informácie sú uložené v stálej pamäti
- Batéria, predný panel, interná lítiová batéria  $\bullet$ CR2032 na uchovanie reálneho času

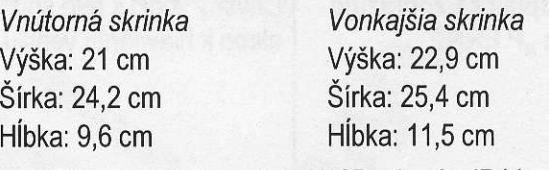

Vonkajšia skrinka typu NEMA 3R s krytím IP44.

#### Štandardné nastavenia

Všetky stanice majú štandardne nastavenú dobu zavlažovania na nulu. Táto riadiaca jednotka používa stálu pamäť, ktorá uchováva všetky zadané programové údaje aj pri výpadku napájania bez potreby batérie.

#### **Čistenie**

Na čistenie použite výhradne mäkkú tkaninu navlhčenú slabým roztokom mydlovej vody.

## **FCC**

Testovaním tohoto zariadenia bolo zistené, že spĺňa požiadavky kladené na digitálne prístroje triedy B podľa časti 15 predpisov FCC. Tieto predpisy sú navrhnuté tak, aby bola zaručená primeraná ochrana proti nežiadúcemu rušeniu v bytových priestoroch. Toto zariadenie generuje, používa a môže vyžarovať rádiový signál, a ak nie je nainštalované a používané v súlade s predpismi, môže rušiť rádiové spojenia. Ale aj napriek tomu nie je možné garantovať, že sa rušenie nevyskytne aj po správnej inštalácii. Nežiadúce rušenie rozhlasového alebo televízneho signálu môže byť spôsobené vypnutím a zapnutím zariadenia a na jeho odstránenie je možné použiť jeden z nasledujúcich spôsobov:

- Presmeruite alebo premiestnite anténu prijímača.
- · Zariadenie premiestnite ďalej od prijímača.
- Pripojte zariadenie na iný elektrický okruh, ako ten, ku ktorému je pripojený prijímač.
- Konzultujte problém s dodávateľom alebo s odborníkom v oblasti rozhlasových/TV zariadení.

#### Certifikát konformity s európskymi smernicami

Spoločnosť Hunter Industries deklaruje, že jednotka na riadenie zavlažovania Eco-Logic vyhovuje štandardom európskych smerníc o "elektromagnetickej kompatibilite" 87/336/EEC a "nízkonapäťových zariadeniach" 73/23/EEC.

Pean CE

Projektový inžinier

Tento produkt by nemal byť používaný na iné účely, než ktoré sú popísané v tomto dokumente. Tento produkt by mali opravovať výlučne kvalifikované a autorizované osoby.

".**.**, ra:ti :ltit.. ru:l

 $\blacksquare$ 

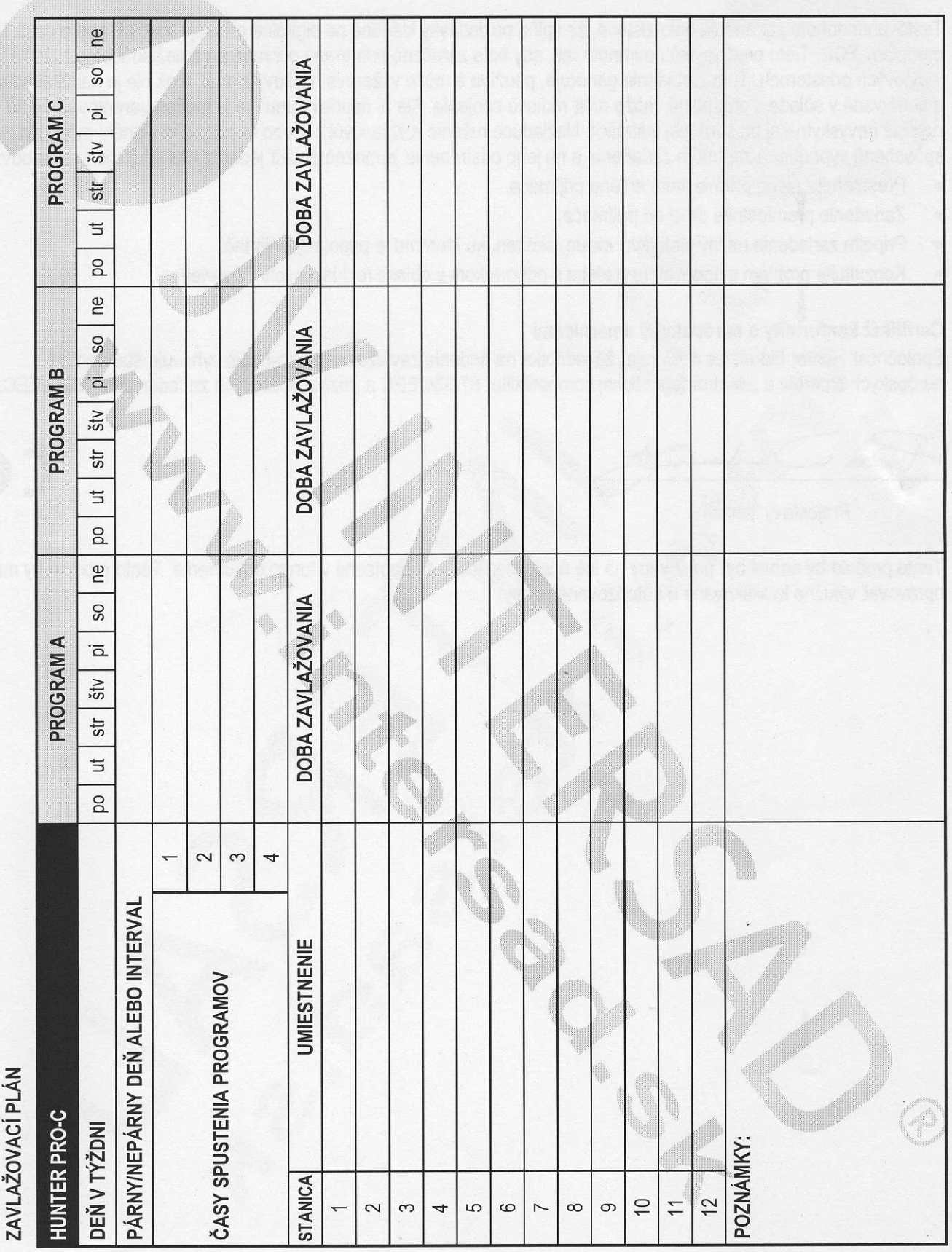

## Riadiaca jednotka série PCC na ovládanie 6, 9, 12 a 15 staníc

28

#### **INFORMÁCIE O INŠTALÁCII VÁŠHO SYSTÉMU**

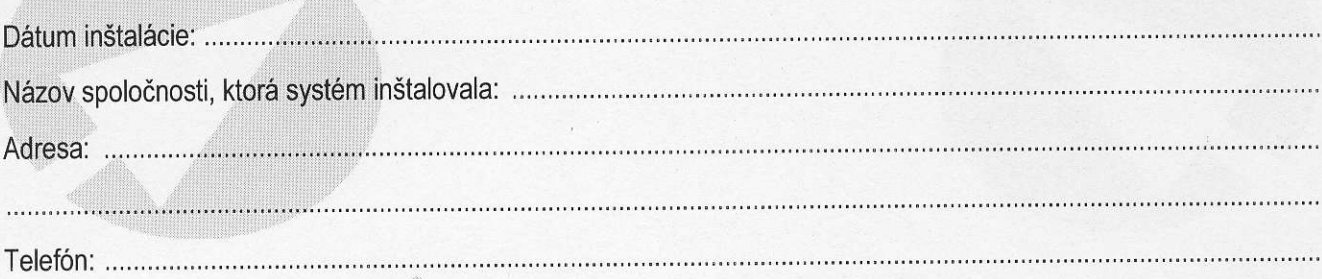

Umiestnenie hlavného uzáveru prívodu vody: .............

# POZNÁMKY

POZNÁMKY

 $\mathcal{L}_{\mathrm{H}}$  ,  $\mathcal{L}_{\mathrm{H}}$ 

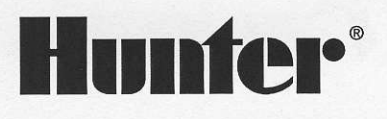

Hunter Industries Incorporated · The Irrigation Innovators Internet: www.HunterIndustries.com

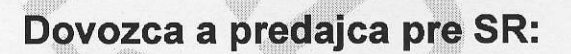

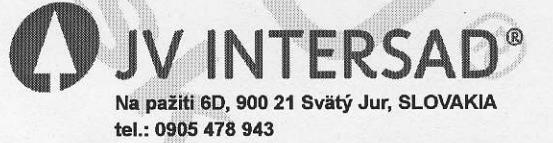

www.intersad.sk, jv@intersad.sk